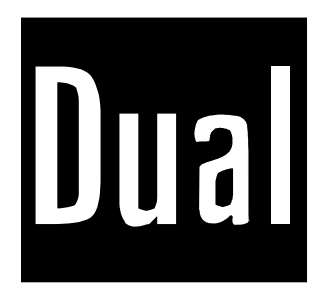

# **BEDIENUNGSANLEITUNG**

# **DTV-DVD 1451**

**FARBFERNSEHGERÄT MIT INTEGRIERTEM DVD PLAYER**

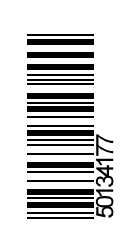

# **Inhalt**

 $\begin{array}{c} \hline \hline \end{array}$ 

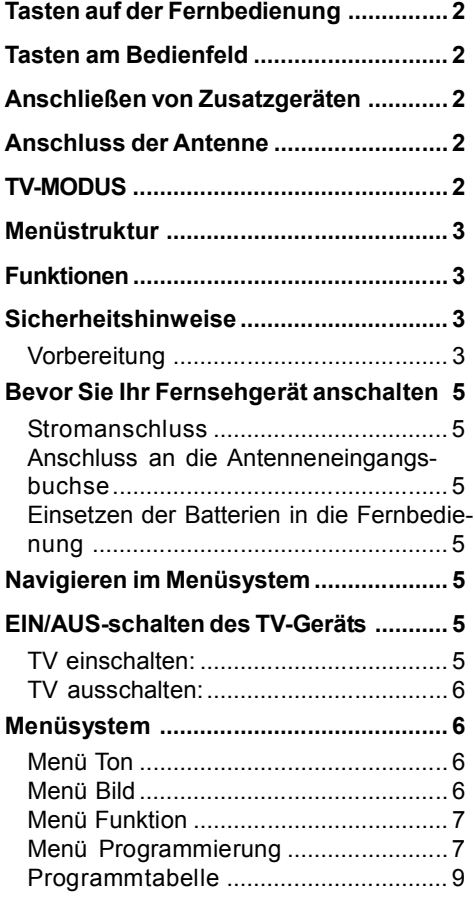

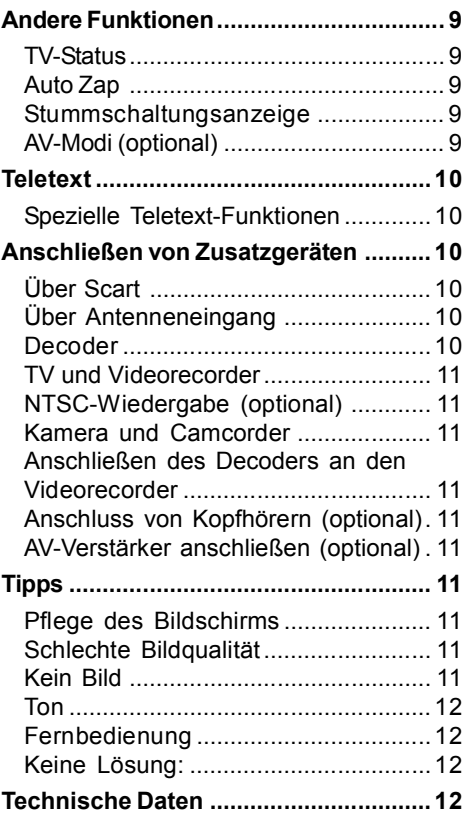

 $\begin{array}{c} \hline \end{array}$ 

 $-1 - TV$ 

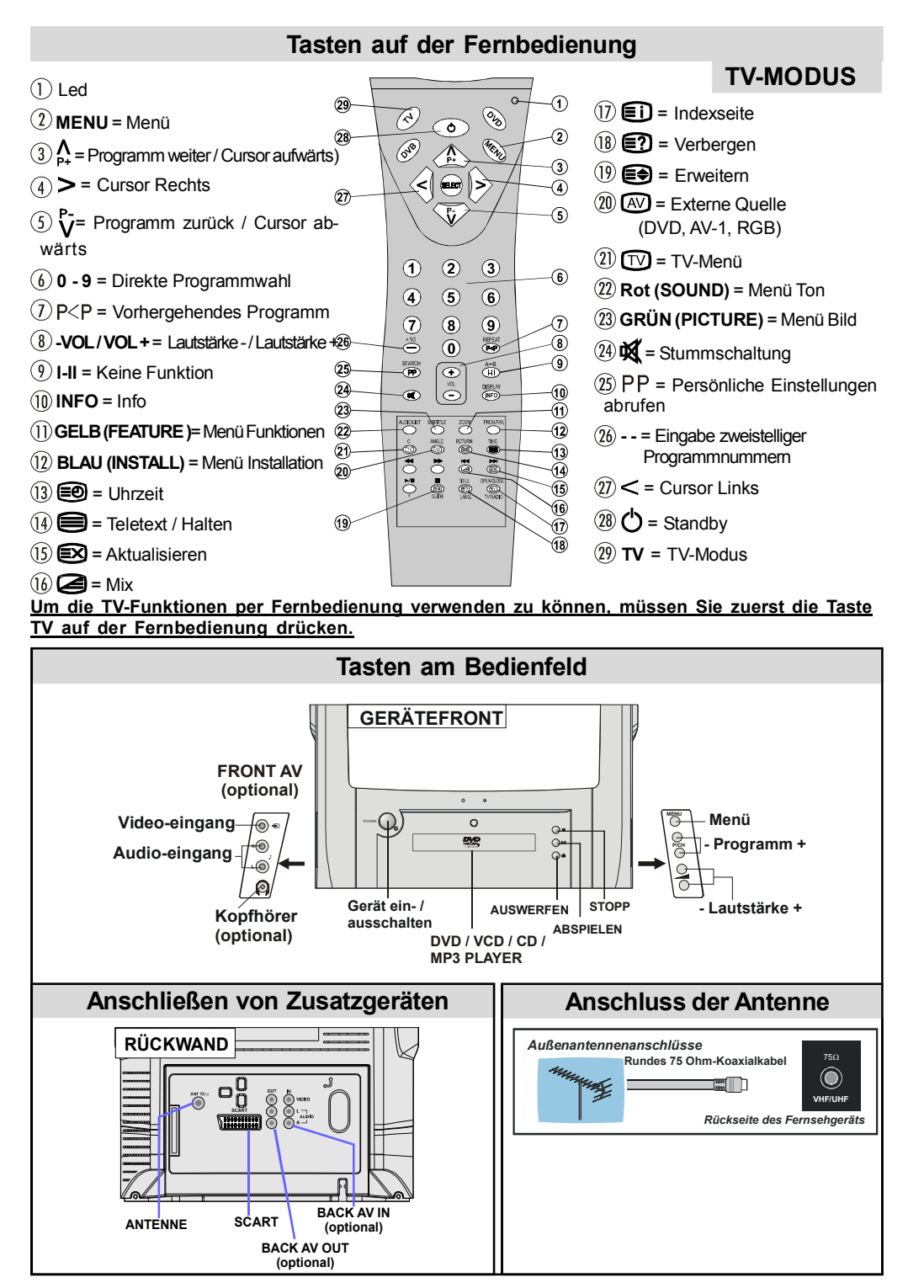

 $-2 - TV$ 

50134177-ALM-14400-T10UK-01-TV-AK57-COST.p65 2 03.09.2008, 08:36

### **Menüstruktur Funktionen**

**MENO** TON<br>BILD FUN<br>PRO<br>PRO

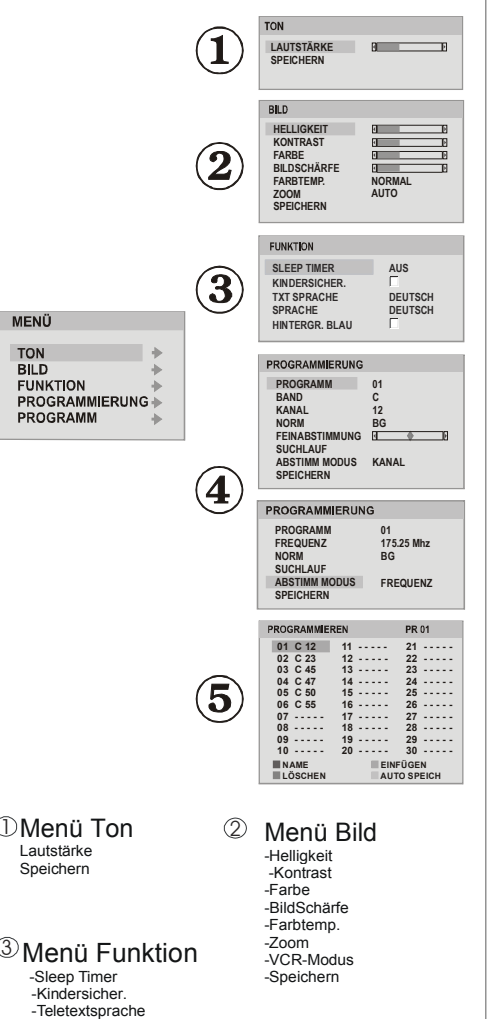

4 Menü Installation

 -Programme -Frequenz -Standard -Feinabstimmung - Suchlauf - Abstimm modus -Speichern

#### 5 PROGRAMMTABELLE

- Das Gerät ist ein fernbedientes Farbfernsehgerät.
- Es können 100 VHF-Programme, UHF-Bänder oder Kabelkanäle voreingestellt werden.
- Kabelkanäle können eingestellt werden.
- Das menügesteuerte System macht die Bedienung des Fernsehgeräts sehr einfach.
- Das Fernsehgerät hat eine Scartbuchse für externe Geräte (wie z.B. Computer, Video, Videospiele, Audiogeräte etc.).
- Teletext. (optional)
- Es kann auch ein Kopfhörer angeschlossen werden. (optional)
- Sämtliche Programme können mit Namen versehen werden.
- Programmwechsel zwischen den beiden zuletzt gewählten Programmen.
- Automatische Abstimmung (vorwärts und rückwärts). • Ausschalttimer.
- 
- Automatische Stummschaltung, wenn keine Übertragung stattfindet.
- Wenn kein gültiges Signal entdeckt wird, schaltet sich das Gerät nach 5 Minuten automatisch in den Standby-Modus.
- DVD / VCD / CD / CD-R / CD-RW / JPEG / MP3- Wiedergabe.

### **Sicherheitshinweise**

### **Vorbereitung**

Halten Sie um das Fernsehgerät mindestens 10 cm Abstand zu Möbeln etc. ein, um eine ausreichende Luftzirkulation zu gewährleisten. Vermeiden Sie gefährliche Situationen, indem Sie keine Gegenstände auf dem Gerät abstellen.

Verwenden Sie dieses Gerät nur in gemäßigtem Klima.

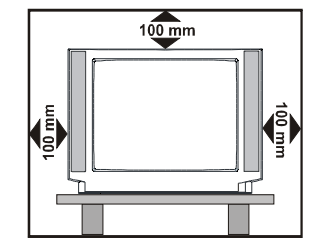

Lesen Sie bitte zu Ihrer eigenen Sicherheit die folgenden Sicherheitshinweise sorgfältig durch.

### **1. Stromversorgung**

Das Gerät ist nur für den Betrieb an einer Netzsteckdose mit **230 V Wechselspannung** bei einer Frequenz von **50 Hz** ausgelegt. Stellen Sie sicher, dass Sie die richtige Spannung einstellen.

 $-3 - TV$ 

50134177-ALM-14400-T10UK-01-TV-AK57-COST.p65 3 03.09.2008, 08:36

Sprache - - Hintergr. Blau

### **2. Netzkabel**

•Stellen Sie keine Gegenstände auf das Netzkabel (weder das Gerät selbst, noch Möbel usw.) und klemmen Sie das Kabel nicht ein. Das Netzkabel darf nur am Stecker gehandhabt werden. Vermeiden Sie insbesondere, den Stecker durch Ziehen am Kabel aus der Steckdose zu ziehen und berühren Sie das Netzkabel niemals mit nassen Händen, da dies zu einem Kurzschluss oder zu einem Stromschlag führen kann. Machen Sie niemals Knoten in das Kabel, und binden Sie es nie mit anderen Kabeln zusammen. Das Netzkabel muss so verlegt werden, dass niemand auf die Kabel treten kann. Beschädigungen am Netzkabel können zu Bränden oder Stromschlägen führen. Wenn das Netzkabel beschädigt ist und ausgetauscht werden muss, darf dies nur durch qualifizierte Personen erfolgen.

#### **3. Feuchtigkeit und Wasser**

Verwenden Sie dieses Gerät nicht in feuchter oder dunstiger Umgebung (vermeiden Sie das Badezimmer, die Spüle in der Küche oder die Umgebung der Waschmaschine). Achten Sie darauf, dass dieses Gerät niemals Regen oder Wasser ausgesetzt ist und stellen Sie keine mit Flüssigkeit gefüllten Gefäße, wie zum Beispiel Blumenvasen, auf dem Gerät ab. Halten Sie das Gerät vor Tropf- und Spritzwasser geschützt.

Sollte ein harter Gegenstand auf das Gerät fallen oder Flüssigkeit in das Gerät eindringen, müssen Sie das Gerät vom Netz trennen und durch eine qualifizierte Fachkraft überprüfen lassen, bevor es wieder betrieben werden kann.

### **4. Reinigung**

Ziehen Sie vor der Reinigung des Geräts den Netzstecker aus der Steckdose. Verwenden Sie keine flüssigen oder Sprühreiniger. Benutzen Sie ein weiches und trockenes Tuch.

#### **5. Belüftung**

Die Schlitze und Öffnungen des Empfängers dienen der Belüftung und sollen einen reibungslosen Betrieb gewährleisten. Sollten diese Öffnungen blokkiert oder abgedeckt werden, kann es zu einer Überhitzung des Geräts kommen.

#### **6. Hitze und offenes Feuer**

Das Gerät darf weder offenem Feuer noch anderen Quellen intensiver Hitzestrahlung, wie elektrischen Radiatoren, ausgesetzt werden. Stellen Sie sicher dass keine offenen Flammen, wie z.B. angezündete Kerzen, auf das Gerät gestellt werden. Batterien dürfen niemals zu großer Hitze wie direkter Sonneneinstrahlung, Feuer od. dgl. ausgesetzt werden. **7. Gewitter**

Trennen Sie das Netzkabel von der Steckdose, falls es Sturm oder Gewitter gibt oder das Gerät längere Zeit nicht benutzt wird (z.B., wenn Sie im Urlaub sind).

### **8. Ersatzteile**

Falls Ihr Gerät ein Ersatzteil benötigt, stellen Sie sicher, dass die Person, die die Reparatur vornimmt, Teile verwendet, die vom Hersteller spezifiziert wurden oder die gleiche Spezifikation haben wie das Originalteil. Andere Ersatzteile könnten Brand, elektrische Schläge oder andere Gefahren verursachen.

#### **9. Servicearbeiten**

Überlassen Sie alle Wartungsarbeiten dem qualifizierten Kundendienstpersonal. Öffnen Sie das Gehäuse nicht selbst, da dies einen elektrischen Schlag nach sich ziehen kann.

#### **10. Röntgenstrahlung**

Die in diesem Gerät erzeugte Röntgenstrahlung ist ausreichend abgeschirmt.

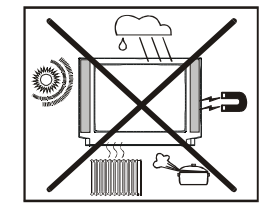

#### **WARNUNG!**

Alle Eingriffe, die nicht vorschriftsmäßig erfolgen, und insbesondere alle Veränderungen an der Hochspannung und/oder ein Austausch der Bildröhre können zu erhöhten Konzentrationen an Röntgenstrahlung führen. Ein TV-Gerät, das so verändert wurde, entspricht nicht mehr der Genehmigung und darf nicht mehr in Betrieb genommen werden.

#### **11. Entsorgung**

Anordnungen zur Abfallentsorgung:

- Verpackung und Verpackungshilfen sind wiederverwertbar und sollten grundsätzlich auch wiederverwertet werden. Verpackungsmaterial, wie z.B. Plastiktüten, darf nicht in die Reichweite von Kindern gelangen.
- Batterien, auch schwermetallfreie, dürfen nicht mit dem normalen Haushaltsmüll entsorgt werden. Bitte entsorgen Sie Ihre Batterien auf umweltgerechte Weise. Erkundigen Sie sich nach den gesetzlichen Vorschriften, die in Ihrem Gebiet gültig sind.

### **12. Trennvorrichtung**

Der Netzstecker wird verwendet, um das TV-Gerät vom Netz zu trennen und muss daher stets gut zugänglich sein.

**13.** Zu hoher Schalldruck oder zu hohe Lautstärken von Kopf- oder Ohrhörern kann zu Gehörschäden führen. (optional)

#### $-4 - TV$

### **Bevor Sie Ihr Fernsehgerät anschalten**

### **Stromanschluss**

**WICHTIG:** Das Gerät ist nur für den Betrieb mit **230 V Wechselspannung** bei einer Frequenz von **50 Hz** ausgelegt.

• Geben Sie Ihrem Gerät nach dem Auspacken genug Zeit, sich der Umgebungstemperatur im Raum anzupassen, bevor Sie es einstecken.

### **Anschluss an die Antenneneingangsbuchse**

Schließen Sie den Antennen- oder Kabelanschluss an die Antennenbuchse des TV-Geräts an und stekken Sie das aus dem Gerät herausführende Kabel an.

# **Einsetzen der Batterien in die Fernbedienung**

- Setzen Sie die Batterien in der richtigen Orientierung ein, wie unten gezeigt.
- Entfernen Sie die Batteriefachabdeckung auf der Rückseite der Fernbedienung, indem Sie auf dem angezeigten Teil leicht nach unten drücken.
- Legen Sie zwei **MN2400 AAA-** bzw. gleichwertige Batterien ein.
- Setzen Sie die Abdeckung des Batteriefachs wieder ein.

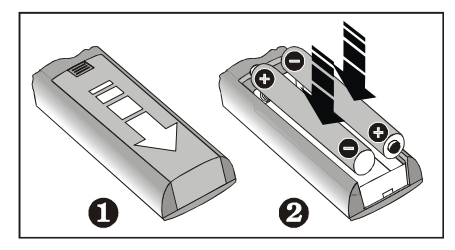

*ACHTUNG: Nehmen Sie die Batterien aus der Fernbedienung heraus, wenn das Gerät längere Zeit nicht benutzt wird. Die Fernbedienung könnte sonst durch auslaufende Batterien beschädigt werden.*

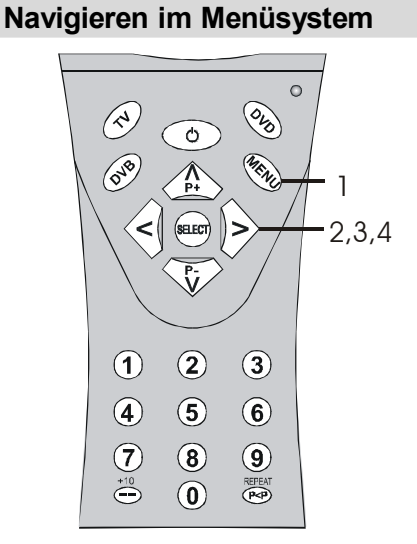

1- Drücken Sie **MENU, um das Menü einzublenden.**

- 2- Drücken Sie die Taste"<sup>1</sup><sub>p+</sub>" oder " $\overline{V}$ ",", um ein Symbol auszuwählen. Drücken Sie ">" für weitere Optionen
- 3-Drücken Sie " $\Lambda$ " oder " $\overline{V}$ ", um eine Option zu markieren.
- 4-Drücken Sie die Tasten "<" oder ">", um die Einstellungen zu ändern.
- 5-Um das Menü zu verlassen, drücken Sie die TV-Tasten, um aus einem Untermenü zurückzukehren, drücken Sie die Taste MENU.

**Sie können alle Optionen im Menüsystem wählen. Um Optionen auszuwählen, sehen Sie im Abschnitt "Navigieren im Menüsystem" nach.**

### **EIN/AUS-schalten des TV-Geräts**

### **TV einschalten:**

Schalten Sie Ihr TV-Gerät in zwei Schritten ein.

- 1- Schließen Sie das Netzkabel an das System an. Drücken Sie die Taste Ein/Aus. Das TV-Gerät schaltet sich dann in den Standby-Modus (optional).
- **2** Um das TV-Gerät aus dem Standby-Modus einzuschalten,

Drücken Sie eine Zifferntaste auf der Fernbedienung, so dass ein Programm ausgewählt ist, oder drücken Sie die Taste "P+/-" am TV-Gerät oder die Taste "**P-**" oder "**P+**" oder Standby auf der Fernbedienung, so dass der zuletzt abgeschaltete Modus ausgewählt wird.

 $-5 - TV$ 

50134177-ALM-14400-T10UK-01-TV-AK57-COST.p65 5 03.09.2008, 08:36

In beiden Fällen schaltet sich das Gerät ein. Wenn Sie Ihr Fernsehgerät das erste Mal einschalten, erscheint zuerst der folgende Bildschirm.

### **AUTO SPEICH**

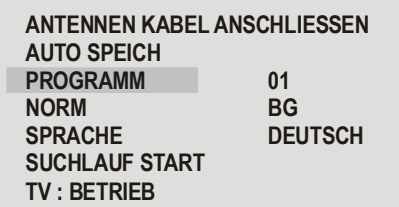

Um die Einstellung Ihres TV-Geräts fortzusetzen, treffen Sie Ihre Auswahl im Menü AUTO SPEICH .

Verwenden Sie die Tasten " $\bigwedge^n$  / " $\bigvee$ ", um "**SUCHLAUF START**" zu markieren. Um den Vorgang zu starten, drücken Sie die Taste " $\lt$ " / " $\gt$ ".

Drücken Sie die Taste "TV", um den Autospeichern-Vorgang abzubrechen. Die Programmtabelle wird angezeigt, nachdem der Autospeichern-Vorgang die Programme eingestellt hat. Für weitere Informationen siehe den Abschnitt "Programmtabelle" im Kapitel "MENÜSYSTEM".

### **TV ausschalten:**

Drücken Sie die Taste (1) (Standby) auf der Fernbedienung. Das Gerät schaltet in den Standby-Modus.

Um das TV-Gerät ganz auszuschalten, drücken Sie die Taste EIN/AUS an der Rückseite des Geräts, oder ziehen Sie den Netzstecker aus der Dose.

# **Menüsystem**

### **Menü Ton**

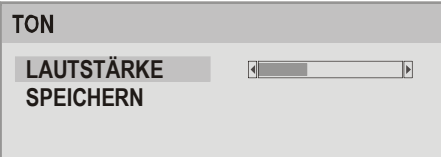

### **Lautstärke**

• Wählen Sie "Lautstärke" durch Drücken von " $\bigwedge_{P^+}^N$ 

oder " $\overline{V}$ " aus.

• Drücken Sie die Taste "<" / ">", um die Einstellung für die gewählte Option zu ändern.

### **Speichern**

- Wählen Sie die Option Speichern (Store) durch Drücken der Taste " $\bigwedge_{P+}^{\infty}$  oder " $\bigvee_{P}^{\infty}$  aus.
- 
- Drücken Sie die Tasten "<" / ">", um die Einstellungen zu speichern. Auf dem Bildschirm erscheint die Meldung "**OK**".

### **Menü Bild**

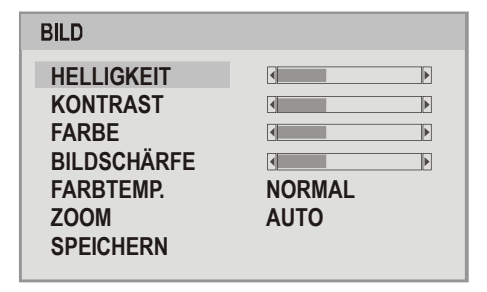

### **Helligkeit/Kontrast/Farbe/Schärfe/Farbton**

• Wählen Sie die gewünschte Option durch Drükken der Taste " $\Lambda$ " oder " $\overline{V}$ ".

Drücken Sie die Taste "<" / ">", um die Einstellung für diese Option zu ändern.

### **Farbton einstellen (nur im AV-Modus) (optional)**

(Bei der Wiedergabe von NTSC-Systemen erscheint diese Option nur im AV-Modus, wenn eine NTSC-Videoquelle angeschlossen ist. Ansonsten ist die Option FARBTON (HUE) im Menü Bild nicht sichtbar.(optional)

### $-6 - TV$

### **Farbtemp.**

- Wählen Sie die Option Farbtemp., durch Drücken der Taste " $\Lambda$ " oder " $\overline{V}$ " aus.
- Drücken Sie "<" / ">", um eine der folgenden Optionen zu wählen: **Normal, Kühl und Warm**.

### **Zoom**

• Wählen Sie die Option Zoom durch Drücken der

Taste " $\Lambda$ " oder " $\overline{V}$ " aus.

• Verwenden Sie die Tasten "<" / ">", um den Bildzoom auf Auto, 4: 3 und 16: 9 zu stellen.

### **VCR-MODUS**

• Wählen Sie die Option VCR-MODUS durch Drük-

ken der Taste " $\sum_{n=1}^{\infty}$ " oder " $\sum_{n=1}^{\infty}$ " aus.

• Verwenden Sie die Tasten " $\lt$ " / " $\gt$ ", um den VCR-MODUS auf Ein oder Aus zu stellen.

Beachten Sie: Im TV-Modus ist die VCR-Modus-Einstellung im Menü Bild sichtbar, wenn Sie das Programm 0 verwenden.

## **Speichern**

- Wählen Sie die Option Speichern durch Drücken der Taste " $\bigwedge_{P_+}^{\infty}$  oder " $\bigvee_{P_-}^{\infty}$  aus.
- Drücken Sie die Tasten "<" / ">", um die Einstellungen zu speichern.

Auf dem Bildschirm erscheint die Meldung "**OK**".

### **Menü Funktion**

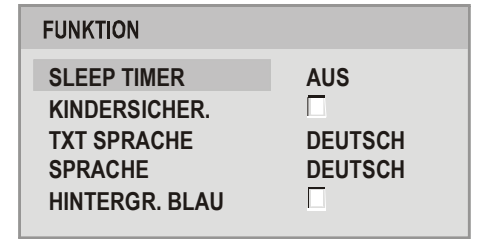

#### **Sleep Timer**

- Wählen Sie die Option Sleep Timer durch Drücken
- der Taste " $\bigwedge_{P+}^{\infty}$  oder " $\bigvee_{P}^{\infty}$ ".
- Drücken Sie die Taste "<" / ">", um die Einstellung für diese Option zu ändern.

Der Timer kann zwischen AUS und 120 Minuten in 5-Minuten-Intervallen eingestellt werden. Wenn der Ausschalttimer aktiviert ist, schaltet das TV-Gerät nach Ablauf der ausgewählten Zeit automatisch in den Standby-Modus.

### **Kindersicher.**

• Wählen Sie die Option Kindersicher. ,durch Drük-

ken von " $\Lambda$ " oder " $\overline{V}$ " aus.

• Drücken Sie die Taste "<" / ">", um die Option Kindersicher., zu markieren. Wenn diese Option gewählt wird, kann das TV-Gerät nur über die Fernbedienung gesteuert werden. In diesem Fall sind die Tasten am Bedienfeld außer Funktion gesetzt. Wenn eine Taste gedrückt wird, erscheint die Meldung "**Kindersicher**." auf dem Bildschirm.

### **Teletextsprache**

- Wählen Sie die Option Teletextsprache durch Drücken der Taste " $\bigwedge_{P+}^{\infty}$  oder " $\bigvee_{P}^{\infty}$  aus.
- Verwenden Sie die Taste "<" / ">"um die Teletextxsprache auszuwählen.

#### **Sprache**

- Wählen Sie die Option Sprache´durch Drücken der Taste " $\Lambda$ " oder " $\mathbf{V}$ " aus.
- Verwenden Sie die Taste "<" / ">", um die Sprache auszuwählen.

### **Hintergr. Blau**

- Wählen Sie die Option Hintergr. Blau. durch Drük-
- ken von " $\Lambda$ " oder " $\overline{V}$ " aus.
- Drücken Sie die Taste "<" / ">", um die Option Hintergr. Blau, zu markieren.

### **Menü Programmierung**

Das Menü Programmierung wird auf dem Bildschirm wie unten dargestellt angezeigt. Die Änderungen im Menü hängen von den ausgewählten Optionen ab.

Wenn der Abstimmungsmodus auf Kanal gestellt ist, erscheint das Installationsmenü wie unten gezeigt.

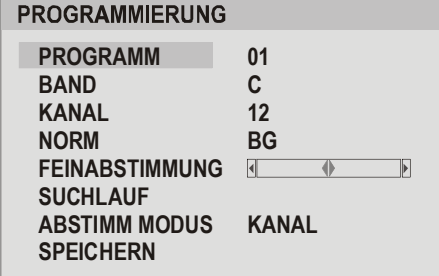

 $-7 - TV$ 

50134177-ALM-14400-T10UK-01-TV-AK57-COST.p65 7 03.09.2008, 08:36

Wenn Frequenz ausgewählt wird, erscheint das Menü Programmierung wie unten gezeigt.

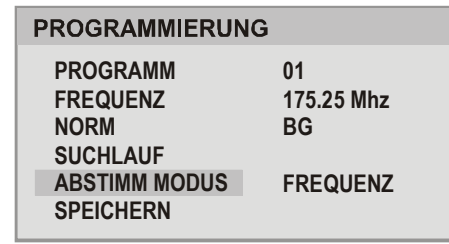

### **Programm**

- Wählen Sie die Option Programm durch Drücken
- von " $\bigwedge_{P+}^n$  oder " $\bigvee_{P}^n$  aus.
- Durch Auswählen der Taste "<" / ">" können Sie die Programmnummer auswählen. Alternativ dazu können Sie die Nummer auch über die Zifferntasten auf der Fernbedienung eingeben. Sie können 100 Programme zwischen 0 und 99 speichern.

### **Frequenz (optional)**

- Wählen Sie die Option Frequenz durch Drücken
- von " $\bigwedge_{P+}^{\infty}$ " oder " $\bigvee_{P}^{\infty}$ " aus.
- Wählen Sie die Frequenz durch Drücken der Taste "<" / ">" aus. Alternativ dazu können Sie die Nummer auch über die Zifferntasten auf der Fernbedienung eingeben.

#### **Band**

- Wählen Sie die Option Band durch Drücken von " $\Lambda$ " oder " $\overline{V}$ " aus.
- Durch Drücken der Taste "<" / ">" können Sie das Band auf **C** oder **S** stellen.

### **Kanal**

- Wählen Sie die Option Kanal durch Drücken von
	- " $\bigwedge_{P+}^P$  oder " $\bigvee^P$ " aus.
- Drücken Sie die Tasten "<" / ">", um die Kanalnummer zu ändern. Alternativ dazu können Sie die Nummer auch über die Zifferntasten auf der Fernbedienung eingeben.

### **Standard (optional)**

- Wählen Sie die Option Standard durch Drücken
- von " $\sum_{n=1}^{\infty}$ " oder " $\sum_{n=1}^{\infty}$ " aus.
- Verwenden Sie die Tasten "<" / ">", um den Standard auf **B/G, D/K, I** oder **L/L'** zu ändern. (optional)

### **Feinabstimmung**

• Wählen Sie die Option Feinabstimmung durch

Drücken von " $\Lambda$ " oder " $\overline{V}$ " aus.

Sie können den Feinabstimmungsvorgang für die Feineinstellung (nach der Grobeinstellung) auswählen, wenn Sie mit der Bildqualität nicht zufrieden sind.

Drücken Sie die Taste "<" / ">" in der Option FEIN-**ABSTIMMUNG** solange, bis Sie auf dem Bildschirm das bestmögliche Bild sehen.

### **Suchlauf**

• Wählen Suchlauf durch Drücken von  $\bigoplus_{P+}^{\infty}$  oder

"**V**" aus.

• Drücken Sie die Taste "<" / ">" um die Programmsuche zu starten. Sobald ein Signal entdeckt wird, stoppt die Suchlauf.

*Beachten Sie: Wenn Sie die Tasten in Einzelschritten betätigen, wird die Frequenz um 0,25 MHz geändert. Wenn Sie die Tasten gedrückt halten, schreitet die Frequenz automatisch fort. Um die Suche an einem bestimmten Punkt anzuhalten, kön-*

*nen Sie die Tasten " " oder " " drücken.*

# **Abstimm modus (optional)**

- Wählen Sie die Option Abstimm modus durch Drücken von " $\mathbf{A}$ " oder " $\mathbf{V}$ " aus.
- Durch Drücken der Taste "<" / ">" können Sie die Option Abstimm modus auf Kanal oder Frequenz ändern. (optional)

### **Speichern**

 $-8 - TV$ 

- Wählen Sie die Option Speichern durch Drücken der Taste " $\bigwedge_{P+}^{\infty}$  oder " $\bigvee_{P}^{\infty}$  aus.
- Drücken Sie die Tasten "<" / ">", um die Einstellungen zu speichern. Auf dem Bildschirm erscheint die Meldung "**OK**".

50134177-ALM-14400-T10UK-01-TV-AK57-COST.p65 8 03.09.2008, 08:36

#### **Programmtabelle**

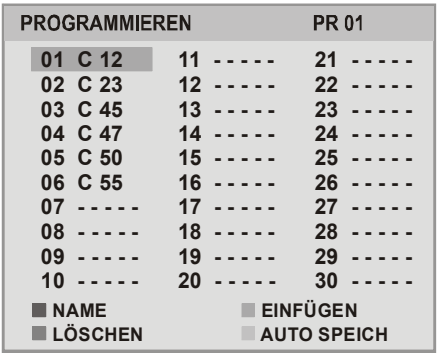

Durch Bewegen des Cursors in vier Richtungen können Sie auf einer Seite 30 Programme erreichen. Sie können den Cursor in den Seiten auf oder ab, nach rechts oder links bewegen, indem Sie die Navigationstasten drücken, um alle dieser Programme im TV-Modus zu sehen (außer dem AV-Modus). Mit der Cursorbewegung erfolgt automatisch die Programmauswahl.

#### *Name:*

Sie können den Namen eines ausgewählten Programmes durch Drücken der Taste ROT ändern.

Drücken Sie die Taste "<sup>N</sup>" / "V", um diesen Buchstaben zu ändern und die Taste "<" / ">", um die anderen Buchstaben auszuwählen. Der Programmname ist eine Zeichenkette mit 5 Zeichen. Durch Drücken der Taste ROT können Sie den Namen speichern, durch Drücken der Taste BLAU die Eingabe des Namens abbrechen.

#### *Einfügen :*

Wählen Sie das einzufügende Programm über die Navigationstasten aus. Drücken Sie die Taste GRÜN. Verschieben Sie das ausgewählte Programm mit Hilfe der Navigationstasten zum gewünschten Programmplatz und drücken Sie die Taste GRÜN, oder brechen Sie den Vorgang durch Drücken der Taste **BLAU** ab.

#### *Löschen:*

Drücken Sie die Taste GELB, um ein bestehendes Programm zu löschen. Wenn Sie die Taste GELB nun erneut drücken, wird das ausgewählte Programm aus der Programmliste gelöscht und die anderen Programme rücken entsprechend nach oben. Oder brechen Sie den Vorgang durch Drükken der Taste **BLAU** ab.

### *Autospeichern*

Wenn Sie die Taste BLAU drücken, wird das Menü AUTOSPEICHERN am Bildschirm eingeblendet. Das Menü Autospeichern (Autostore) wird gleich verwendet wie im Abschnitt Erste Installation beschrieben.

(Siehe dazu "EIN/AUS-schalten des TV-Geräts".)

### **Andere Funktionen**

#### **TV-Status**

**Programmnummer und Programmname** werden an der linken oberen Seite des Bildschirms angezeigt, wenn ein neues Programm ausgewählt oder die Taste TV gedrückt wird.

### **Auto Zap**

Drücken Sie die Cursor-Tasten " " / " v" oder Programmtasten " $_{\mathbf{a}}^{\mathbf{A}}$ " / " $_{\mathbf{V}}^{\mathbf{P}}$ " auf der Fernbedienung oder die Programmtasten "N" / "V" am TV-Gerät für 2 Sekunden, um die Auto Zap-Funktion einzuschalten. Während diese Funktion aktiv ist, schaltet das Gerät automatisch zu den folgenden oder vorhergehenden Programmen.

Drrücken Sie die Cursortasten " $N$ " / " $V$ "  $\leftarrow$ " / " $\rightleftarrows$ " auf der Fernbedienung, um die Auto Zap-Funktion auszuschalten.

### **Stummschaltungsanzeige**

Wenn diese Funktion aktiviert ist, wird sie am oberen K Rand in der Mitte des Bildschirms angezeigt. Um die Stummschaltung wieder auszuschalten, gibt es zwei Alternativen: Sie können die Taste **x** drücken oder alternativ dazu einfach den Lautstärkepegel höher oder niedriger stellen.

### **AV-Modi (optional)**

Durch Drücken der Taste AV können Sie Ihr TV-Gerät in die AV-Modi schalten (außer im Teletext). Durch mehrmaliges Drücken dieser Taste schalten Sie das Gerät in einen der möglichen AV-Modi: EXT, DVD oder F-AV/B-AV (Front AV / Back AV) (optional).

Um den AV-Modus zu verlassen, drücken Sie die Taste " $\widehat{(\Gamma V)}$ " oder P+/P- oder " $\widehat{(\text{AV})}$ ".

 $-9 - TV$ 

50134177-ALM-14400-T10UK-01-TV-AK57-COST.p65 9 03.09.2008, 08:36

### **Teletext**

Auf Ihrem Fernsehgerät können Sie auch Teletext-Informationen anzeigen. Jeder Kanal, der Teletext sendet, hat auch eine Seite mit Informationen zur Nutzung des Teletexts (normalerweise Seite 100). Je nach dem TV-Kanal wird Teletext in unterschiedlichen Systemen übertragen. Die Farben in den Optionszeilen entsprechen den Farbtasten auf der Fernbedienung.

Stellen Sie sicher, dass das TV-Gerät guten Signalempfang hat, da ansonsten Textfehler auftreten können.

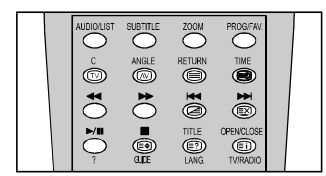

#### **Spezielle Teletext-Funktionen**

"<sup>1</sup> Zum Anzeigen einer Textseite

Um den Teletextdienst zu sehen, drücken Sie " $\blacksquare$ ". Um zum Fernsehprogramm zurückzukehren, drükken Sie " $\boxed{\mathbb{W}}$ ". Sie können das Programm erst ändern, wenn der Textdienst beendet wird.

• Um eine Seite auszuwählen, drücken Sie die Zifferntasten oder die Programmtasten (P+, P-).

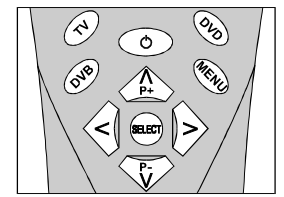

- Mit der Taste " i kehren Sie zur Indexseite zurück.
- Um den Teletext über dem TV-Bild zu sehen, drükken Sie die Taste " $\Box$ ".
- Drücken Sie einmal " $\widehat{=}$ ", um die obere Hälfte der Seite zu vergrößern, und nochmals, um die untere Hälfte vergrößern zu lassen, Drücken Sie die Taste nochmals, um zur normalen Größe zurückzukehren.
- Zum Anzeigen der Lösung bei Rätseln oder Quizzes drücken Sie " $\widehat{\blacksquare}$ ".
- Um Unterseiten auszuwählen, drücken Sie " $\widehat{=} \mathcal{O}$ " Unterseiten sind Unterabschnitte von langen Teletextseiten, deren Informationen zu umfangreich sind, um auf einmal angezeigt werden zu können.

• Zeitinformationen werden am Bildschirm angezeigt, wenn Sie in den Modi TV und AV die Taste

" **"** drücken. Wenn das gerade gewählte Programm keinen Teletext überträgt, wird keine Information angezeigt. Diese Funktion ist im DVD-Modus nicht verfügbar.

• Zum Verlassen des Teletexts drücken Sie " $\boxed{\text{TV}}$ ".

### **Anschließen von Zusatzgeräten**

Es gibt eine Vielzahl an Audio- und Video-Geräten, die Sie an Ihr Fernsehgerät anschließen können.

### **Über Scart**

Ihr TV-Gerät verfügt über einen Euro- oder Scartanschluss. Wenn Sie Zusatzgeräte (z.B. Video, Decoder etc.) mit Scarts an Ihr TV-Gerät anschließen wollen, verwenden Sie die SCART-Eingänge.

Wenn ein externes Gerät über die Scartanschlüsse angeschlossen wird, schaltet das TV-Gerät automatisch in den AV-Modus.

*Beachten Sie: Wenn Sie ein Gerät über SCART an das TV anschließen, während dieses im DVD-Modus ist, zeigt das Ausgabegerät die DVD-Quelle an. Wenn das Ausgabegerät angeschlossen ist und das TV-Gerät auf eine andere Quelle geschaltet wird, zeigt das Ausgabegerät die TV-Quelle an.*

### **Über Antenneneingang**

Wenn Sie an Ihr TV-Gerät andere Geräte wie Videorecorder oder Decoder anschließen wollen, das Gerät aber keinen Scart-Anschluss hat, sollten Sie es an den Eingang ANT Ihres TV-Geräts anschließen.

*Wenn der VCR über den Antenneneingang angeschlossen ist, sollten Sie Programm 0 dafür nutzen.*

### **Decoder**

Kabelfernsehen bietet eine große Auswahl an Fernsehprogrammen Die meisten dieser Programme stehen kostenlos zur Verfügung, während man für andere zahlen muss. Wenn Sie solche Programme empfangen möchten, müssen Sie sich bei dem betreffenden Programmanbieter anmelden. Dieser Anbieter wird Ihnen daraufhin einen entsprechenden Decoder zusenden, mit dessen Hilfe die Programme entschlüsselt werden können.

Sollten Sie weitere Informationen zu diesem Thema wünschen, wenden Sie sich an Ihren Händler. Darüber hinaus finden Sie einige Informationen in der mit ihrem Decoder mitgelieferten Broschüre.

 $-10 - T$ V

50134177-ALM-14400-T10UK-01-TV-AK57-CC10 065 10 03.09.09.2008, 08:36

### **Anschließen eines Decoders mit Antennenbuchse an Ihr TV-Gerät**

Schließen Sie das Antennenkabel an.

### **Anschließen eines Decoders ohne Antennenbuchse an Ihr TV-Gerät**

• Schließen Sie den Decoder mit einem Scart-Kabel an den Anschluss **SCART** Ihres TV-Geräts an.

#### **TV und Videorecorder**

• Schließen Sie das Antennenkabel an.

Um eine bessere Bildqualität zu erreichen, ist es ratsam, außerdem ein Scartkabel über die **SCART**-Buchsen anzuschließen.

### **NTSC-Wiedergabe (optional)**

Um diese Option nutzen zu können, gehen Sie wie folgt vor:

- Schließen Sie einen NTSC-Videorecorder an den Scartanschluss an der Rückseite des TV-Gerätes an.
- Schließen Sie den NTSC-Videorecorder an die RCA-Buchsen an der Rückseite des TV-Gerätes an.

Drücken Sie dann die Taste " (AV", um die betreffende Quelle auszuwählen.

#### **Kamera und Camcorder**

### **Anschluss am Front-AV-Eingang (optional):**

Schließen Sie die Kamera bzw. den Camcorder an der Vorderseite Ihres TV-Geräts an.

• Schließen Sie Ihre Geräte an die TV-Eingänge **VI-DEO**, **AUDIO R und AUDIO L** an. Achten Sie darauf, dass die Farben der Stecker und der Eingangsbuchsen übereinstimmen.

### **Anschluss am Back-AV-Eingang /- Ausgang (optional):**

Schließen Sie die Kamera bzw. den Camcorder an der Rückseite Ihres TV-Geräts an.

• Schließen Sie Ihre Geräte an die TV-Eingänge **VI-DEO**, **AUDIO R und AUDIO L** an. Achten Sie darauf, dass die Farben der Stecker und der Eingangsbuchsen übereinstimmen.

# **Anschließen des Decoders an den Videorecorder**

Einige Videorecorder haben einen speziellen Scartanschluss für Decoder.

- Schließen Sie ein Scart-Kabel zwischen dem Scartanschluss des Decoders und dem speziellen Scartanschluss Ihres Videorecorders an. Sehen Sie dazu auch im Handbuch des Videorecorders nach.
- Um Ihren Videorecorder an das TV-Gerät anzuschließen, sehen Sie im Abschnitt TV und Videorecorder nach.

Wenn Sie weitere Geräte an das TV-Gerät anschließen wollen, wenden Sie sich bitte an Ihren Händler.

### **Anschluss von Kopfhörern (optional)**

Verwenden Sie die Stereo-Kopfhörerbuchse Ihres TV-Gerätes, um einen Kopfhörer anzuschließen.

#### **AV-Verstärker anschließen (optional)**

Um optimalen Klang zu erhalten, schließen Sie das Gerät über den koaxialen Digital-Audio-Ausgang an einen AV-Verstärker mit integriertem Dolby Digital-Decoder an.

### **Tipps**

### **Pflege des Bildschirms**

Reinigen Sie den Bildschirm mit einem leicht feuchten, weichen Tuch. Verwenden Sie keine aggressiven Reinigungsmittel, da diese Mittel die Bildschirmbeschichtung angreifen können.

### **Schlechte Bildqualität**

Haben Sie die richtige Farb Norm ausgewählt? Steht Ihr Fernsehgerät oder die Hausantenne zu nahe an nicht geerdeten Audiogeräten oder Neonlichtern, etc?

Berge oder hohe Gebäude können dazu führen, dass Bilder doppelt dargestellt werden oder Geisterbilder entstehen. Manchmal können Sie die Bildqualität verbessern, indem Sie die Antenne anders ausrichten.

Kann das Bild bzw. der Text kaum erkannt werden? Überprüfen Sie, ob Sie die richtige Frequenz eingegeben haben.

Die Bildqualität kann sich verschlechtern, wenn zwei Zusatzgeräte gleichzeitig an das Fernsehgerät angeschlossen werden. Schließen Sie in diesem Fall eines der Zusatzgeräte wieder ab.

### **Kein Bild**

Ist die Antenne richtig angeschlossen? Sind die Stecker fest mit der Antennenbuchse verbunden? Ist das Antennenkabel beschädigt? Wurden geeignete Stecker verwendet, um die Antenne anzuschließen? Wenn Sie nicht sicher sind, fragen Sie Ihren Händler.

 $-11 - T$ V

50134177-ALM-14400-T10UK-01-TV-AK57-CO11 065 11 065 12008, 08:36 12008, 08:36

# **Ton**

Sie hören keinen Ton. Haben Sie den Ton eventuell durch das Betätigen der Taste "IX" unterbrochen?

### **Fernbedienung**

Das Gerät spricht nicht auf die Fernbedienung an. Möglicherweise sind die Batterien leer. In diesem Fall können Sie das Fernsehgerät immer noch über die Tasten am Gerät bedienen.

Haben Sie das falsche Menü ausgewählt? Drücken

Sie die Taste "<sup>"</sup> ", um zum TV-Modus zurückzu-

kehren oder rufen Sie über die Taste " $M$ " das vorherige Menü auf.

### **Keine Lösung:**

Schalten Sie Ihr Gerät aus und wieder ein. Sollte das Problem nachher immer noch bestehen, rufen Sie den Kundendienst an und versuchen Sie auf keinen Fall, das Gerät selbst zu reparieren.

# **Technische Daten**

### **TV-ÜBERTRAGUNG**

PAL B/G

### **EMPFANGSKANÄLE**

VHF (BAND I/III) UHF (BAND U) HYPERBAND KABELFERNSEHEN (S1-S20/ S21-S41)

### **ANZAHL DER VOREINGESTELLTEN KANÄLE 100**

### **KANALANZEIGE**

Bildschirmanzeige

### **RF-ANTENNENEINGANG**

75 Ohm (nicht geregelt)

### **BETRIEBSSPANNUNG**

230 V AC,50 Hz

### **AUDIOAUSGABE**

### **BILDRÖHRE**

14" (37 cm)

### **ABMESSUNGEN (mm)**

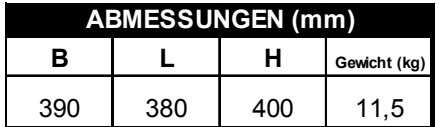

 $-12 - TV$ 

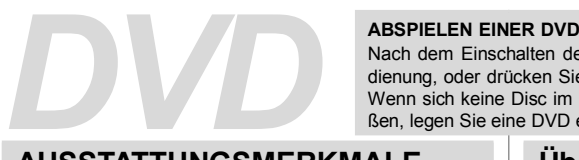

Nach dem Einschalten des Fernsehgeräts drücken Sie **DVD** auf der Fernbedienung, oder drücken Sie direkt auf die Wiedergabetaste an der Gerätefront. Wenn sich keine Disc im Fach befindet, drücken Sie die Taste Öffnen /Schließen, legen Sie eine DVD ein, und drücken Sie die Wiedergabetaste.

### **AUSSTATTUNGSMERKMALE**

- **•** DVD / VCD / CD / CD-R / CD-RW / MP3 / JPEG-Wiedergabe
- **•** NTSC/PAL-Wiedergabe (je nach Inhalt der CD)
- Benutzerfreundliches Bildschirm-Menüsystem mit Sprachauswahl
- **DD POLBY** Dolby Digital, MPEG Multichannel, LPCM Audio über koaxialen Ausgang oder optischen Digitalausgang (optional).
- **•** Verschiedene Bildformate (16:9 Breitbild, 4:3 Letterbox, 4:3 PAN & SCAN)
- **•** Unterstützung von bis zu 8 Sprachen (je nach Inhalt der CD)
- **•** Unterstützung von Untertiteln in bis zu 32 Sprachen (je nach Inhalt der CD)
- **•** Unterstützung von bis zu 9 verschiedenen Blickwinkeln (je nach Inhalt der CD)
- **•** Kindersicherung mit 8 verschiedenen Stufen
- **•** Schneller Vorlauf und Rücklauf (5 verschiedene Geschwindigkeiten) (2x, 4x, 8x, 16x, 32x)
- **•** Zeitlupenwiedergabe in 4 verschiedenen Geschwindigkeiten (1/2, 1/4, 1/8, 1/16 vorwärts und rückwärts)
- **•** Einzelbild-Weiterschaltung
- **•** Zeitsuchfunktion
- **•** Wiederholfunktion
- $\cdot$  A  $\rightarrow$  B -Wiederholfunktion
- **•** Programmierfunktionen für Audio-CD und MP3
- **•** Koaxialer und optischer (digitaler) Audio-Ausgang (optional)
- **•** Unterschiedliche Abspielmöglichkeiten für Audio-CD und MP3 (Track/Scan/ALLE/ Random)

### **Über dieses Handbuch**

### **Sicherheitshinweise**

### **VORSICHT**

Der DVD Player ist ein Laserprodukt der Klasse 1. Dieses Produkt erzeugt einen sichtbaren Laserstrahl, der Strahlenschäden verursachen kann. Bedienen Se den Player nur entsprechend den Anweisungen.

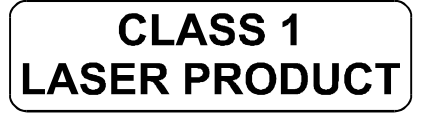

• Hergestellt mit Lizenz der Dolby Laboratories. "Dolby" und das Doppel-D-Symbol sind Warenzeichen der Dolby Laboratories.

# **VORSICHT**

#### **GEFAHR ELEKTRISCHER SCHLÄGE**

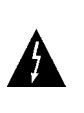

Mit dem Blitzsymbol in dem Dreieck soll der Benutzer vor gefährlicher Hochspannung im Inneren des Gerätes gewarnt werden. Es besteht die Gefahr eines elektrischen Schlages!

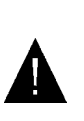

l

Das Ausrufezeichen in dem Dreieck soll den Benutzer auf wichtige Bedienungs-, Wartungs- und Reparaturhinweise in den mitgelieferten Dokumenten aufmerksam machen.

 $-13 - DVD$ 

50134177-ALM-14400-T10UK-02-DVD-AK57-MEDIATECH-COST-yenidvd7500.p65 13 03.09.2008, 08:36

# **Hinweise zu den CDs**

### *Behandlung von CDs*

- **•** Berühren Sie die CD nur an den Kanten, damit sie sauber bleibt. Fassen Sie nicht auf die Flächen.
- **•** Kleben Sie weder Papieraufkleber noch Klebefilm auf die CD.
- **•** Sollte die CD irgendwie verschmutzt sein, wie zum Beispiel mit Kleber, entfernen Sie ihn, bevor Sie die CD abspielen.

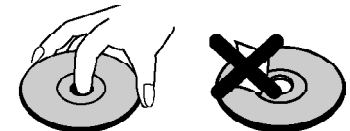

**•** Setzen Sie die CDs keinem direkten Sonnenlicht oder Hitzequellen (z.B. Heißluft) aus. Lassen Sie die CDs nicht in einem Auto, das in der Sonne geparkt wird, dort kann die Temperatur schnell ansteigen und die

### **ABSPIELEN EINER DVD**

Nach dem Einschalten des Fernsehgeräts drükken Sie **DVD** auf der Fernbedienung, oder drücken Sie direkt auf die Wiedergabetaste an der Gerätefront. Wenn sich keine Disc im Fach befindet, drükken Sie OPEN / CLOSE, legen Sie eine DVD ein, und drücken Sie die Wiedergabetaste.

**•** Legen Sie die CD nach dem Abspielen wieder in die Hülle zurück.

### *Reinigung*

**•** Reinigen Sie die CD vor dem Abspielen mit einem Reinigungstuch. Wischen Sie die CD von der Mitte her nach außen ab.

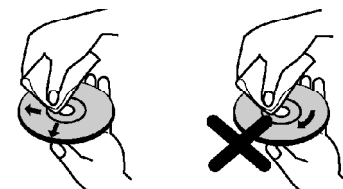

- **•** Verwenden Sie weder Lösungsmittel (z.B. Benzin, Verdünner) noch kommerzielle Reinigungsmittel oder Antistatic-Sprays für Vinyl-LPs.
- CDs beschädigen.  **CDs** beschädigen. technology that is protected by method claims of certain U.S. patents and other intellectual property rights owned by Macrovision Corporation and other rights owners. Use of this copyright protection technology must be authorized by Macrovision Corporation, and is intended for home and other limited viewing uses only unless otherwise authorized by Macrovision Corporation. Reverse engineering or disassembly is prohibited.

# **DVD-Gerätefront und Rückseite**

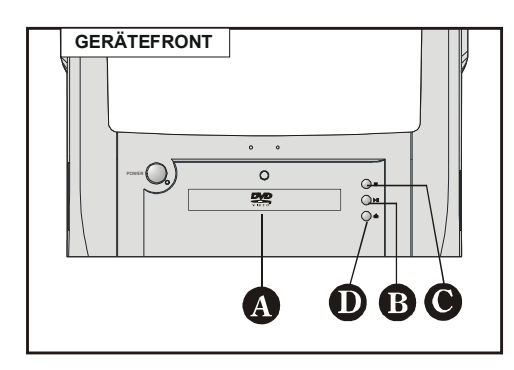

**Disc-Fach = Legen Sie bei geöffnetem** Fach eine Disc ein.

 $\mathbf{B}$   $\blacktriangleright$   $\boldsymbol{l}$   $\boldsymbol{l}$  = Wiedergabe-/Pausentaste. Diese Taste dient auch als Auswahltaste (wählt die markierte Option im Menü), wenn das DVD-Menü (Haupt- oder Titelmenü) aktiviert ist (je nach Inhalt der Disc).

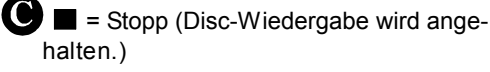

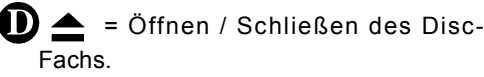

 $-14 - DVD$ 

50134177-ALM-14400-T10UK-02-DVD-AK57-M4DIATECH-COST-yenidvd7500.p65 03.09.2008, 08:36

### **Fernbedienungstasten**

# **DVD MODUS**

- LED
- **DVD-Modus**
- **MENU** = DVD-Menü EIN/AUS
- $(4)$  $\Lambda$  = Cursor aufwärts
- $\geq$  = Cursor rechts
- $(6)$   $\binom{P}{V}$  = Cursor abwärts
- **0-9** = Ziffern (direkte Nummerneingabe für Track/Kapitel/Titel/Zeit usw.)
- **REPEAT** = Wiedergabe von Disc/Titel/Kapitel wiederholen (je nach Inhalt der Disc)
- **VOL**+ **/ VOL**  = Lautstärke lauter/ leiser
- $\overline{(10)}$   $A \rightarrow B$  = Wiedergabe eines Abschnitts zwischen zwei bestimmten Punkten  $A \rightarrow B$ wiederholen (je nach Inhalt der Disc)
- **DISPLAY** = Zeigt während der Wiedergabe den Inhalt an, im Modus "Stopp" und "Wiederaufnehmen" das Menü "Einstellungen"
- **ZOOM** = Vergrößert das Bild während der Wiedergabe von DVD/VCD/SVCD 2x, 3x und 4x. Nochmaliges Drücken der Zoomtaste deaktiviert den Zoom-Modus.
- **PROG** = Drücken Sie diese Taste, um in den Dateilistenmodus zu schalten und alle Dateien auf der CD aufzulisten. Im Dateilistenmodus können Dateien vom selben Typ zusammen im Wiederholmodus abgespielt werden.
- **TIME** = Ändert den Anzeigemodus der Wiedergabezeit für die Disc, den Titel, Track etc. auf dem OSD.
- **RETURN** = Schaltet in das Wurzelmenü zurück oder nimmt die Wiedergabe vom Wurzelmenü aus auf.
- $(16)$   $\blacktriangleright\blacktriangleright$  = Zum nächsten Track usw. springen
- **OPEN/CLOSE = Disc-Fach öffnen / schließen**
- $(18)$   $\blacktriangleleft$  = Zurückspringen
- **TITLE** = Zeigt das Titelmenü der DVD an, wenn dies von der Disc unterstützt wird, oder ändert den Status der PCB-Funktionalität für VCD und SVCD.
- $(20)$  = Stopp
- $(21)$   $\blacktriangleright$  = Vorwärts suchen
- $(22)$   $\blacktriangleright$ /II = Wiedergabe / Pause
- $(23)$  < = Rückwärts suchen
- **ANGLE** = Ändert den Blickwinkel bei der DVD-Wiedergabe (je nach Inhalt der Disc).
- **C** = Löschen
- 26 **AUDIO** = Ändert die wiedergegebene Sprache der DVD (je nach Inhalt der Disc).
- **SUBTITLE** = Ändert die Untertitel-Sprache bei DVD-Wiedergabe (je nach Inhalt der Disc).
- $(28)$   $\mathbb{R}$  = Ton aus (Stummschalten)
- **SEARCH** = Modus für die Suche (Titel, Kapitel, Track, Index, Zeit usw.) auswählen (je nach Inhalt der Disc).
- **+10** = Zur Eingabe 2-stelliger Ziffern
- **SELECT** = Führt die ausgewählten Optionen oder Einstellungen aus.
- $(32)$   $\lt$  = Cursor links
- $(33)$   $\bigcirc$  = Schaltet den DVD-Modus ein/aus.

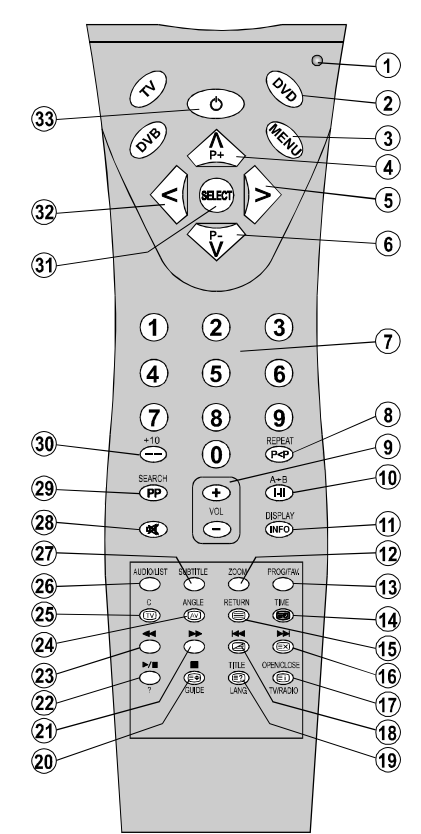

50134177-ALM-14400-T10UK-02-DVD-AK57-MEDIATECH-COST-yenidvd7500.p65 15 03.09.2008, 08:36

 $-15 - DVD$ 

# **Zu diesem Gerät kompatible CD-Typen**

Mit diesem Player können Sie folgende CDs abspielen:

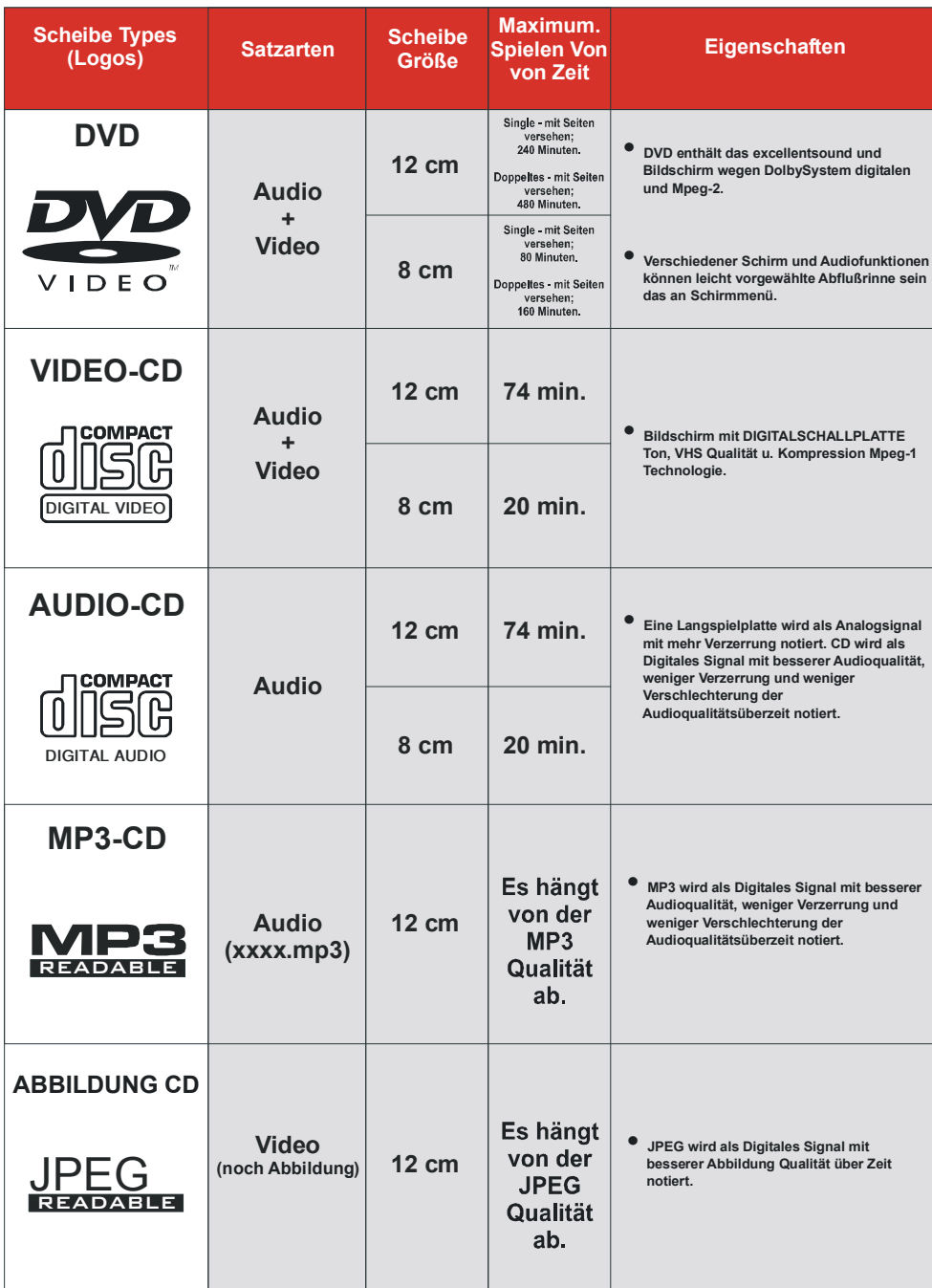

- 16 - **DVD** 

50134177-ALM-14400-T10UK-02-DVD-AK57-MEDIATECH-COST-yenidvd7500.p65 16 03.09.2008, 08:36

### **Wiedergabe von DVDs**

#### **Normale Wiedergabe**

**1. Drücken Sie OPEN/CLOSE, um das CD-Fach zu öffnen.**

### **2. Legen Sie eine CD in das Fach ein.**

Nehmen Sie dazu die CD, ohne sie auf einer ihrer Seiten zu berühren, und legen Sie sie mit der bedruckten Seite nach oben in die Mitte des CD-Fachs ein. Die CD muss in der vorgesehenen Aussparung liegen.

#### **3. Drücken Sie OPEN/CLOSE.**

- Das CD-Fach wird geschlossen, und die Wiedergabe beginnt automatisch.
- Nach einigen Augenblicken erscheint entweder ein Menü auf dem TV-Bildschirm oder der Film beginnt unmittelbar nach der Einführung / dem Vorfilm des Filmherstellers. Wie die Wiedergabe beginnt, richtet sich nach dem Inhalt der jeweiligen CD und kann unterschiedlich ausfallen.

**HINWEIS:** Schritt 4 ist nur verfügbar, wenn nach dem Einlegen der CD ein Menü angezeigt wird.

Drücken Sie die Pfeiltasten  $\lt/$  > /  $\binom{r}{V}$  /  $\binom{N}{P+}$  oder die Zifferntaste(n), um die gewünschte Menüoption auszuwählen.

#### **4. Drücken Sie die SELECT-Taste.**

Die Wiedergabe der ausgewählten Optionen beginnt. Je nach Inhalt der CD kann es sich bei der wiedergegebenen Option um einen Film, ein Standbild oder ein anderes Untermenü handeln.

#### **Hinweis:**

**Bei der Verwendung von Menüs wird das Verhalten des Spielers durch die Disc bestimmt.**

#### **Abspielen anhalten**

**•** Um die Wiedergabe dauerhaft zu stoppen, drücken Sie die **STOP** ( ) Taste zweimal. Beim ersten Drükken der Taste STOP (  $\Box$ ) wird die Meldung 'ZUM FORTS. PLAY DRÜCKEN" angezeigt, um Sie zu fragen, ob Sie mit der Wiedergabe fortfahren möchten. Zum Abbruch der Wiedergabe drücken Sie erneut die **STOP** ( ) Taste; soll dagegen die Wiedergabe fortgesetzt werden, drücken Sie die **SELECT**-Taste.

Abbrechen der Wiedergabe und Rückkehr zum Menübildschirm (wenn die CD über ein Menü verfügt). Drücken Sie je nach CD die Taste **MENU** oder **TITLE**.

Die Wiedergabe wird unterbrochen, und das CD-Menü wird angezeigt.

**Schneller Vorlauf (Schneller Rücklauf)**

**Drücken Sie während der Wiedergabe einmal** die Taste SEARCH/SLOW ( $\blacktriangleright$  oder << 1) auf der **Fernbedienung.**

- Zur Fortsetzung der normalen Wiedergabe drücken Sie die Taste SELECT oder PLAY/PAUSE  $(\blacktriangleright/\blacksquare)$ .
- **Die Vorlauf- (** $\blacktriangleright$ **) 2x,**  $\blacktriangleright$  **4x,**  $\blacktriangleright$  **8x,**  $\blacktriangleright$  **16x,** 32x) oder Rücklaufgeschwindigkeit (<a> 4x, 32x) ändert sich mit jedem Druck auf die Tasten ▶▶ oder <

**Hinweis:** Während des schnellen Vor- oder Rücklaufs erfolgt keine Tonwiedergabe.

#### **Wechseln zum nächsten oder vorherigen Kapitel**

**Vorwärts springen**

**Drücken Sie während der Wiedergabe die** Taste SKIP/FRAME ( $\blacktriangleright$ ) auf der **Fernbedienung.**

Mit jedem Drücken der Taste wird zum jeweils nächsten Kapitel gesprungen.

**Rückwärts springen**

**Drücken Sie während der Wiedergabe die Taste SKIP/FRAME ( ) auf der Fernbedienung.**

Wird die Taste mitten im gerade wiedergegebenen Kapitel gedrückt, wechselt die Wiedergabe zum vorangegangenen Kapitel.

**Standbild (PAUSE)**

**Drücken Sie während der Wiedergabe einmal** auf die Taste PLAY/PAUSE ( $\blacktriangleright$ **/II**).

Der Bildschirminhalt wird festgehalten.

**Zur Rückkehr zur normalen Wiedergabe** drücken Sie erneut auf PLAY/PAUSE ( $\blacktriangleright$ /**II**). **Einzelbild Vorlauf (SCHRITTWEISE VORWÄRTS)**

**Drücken Sie während der Wiedergabe einmal auf die Taste PLAY/PAUSE (** $\blacktriangleright$ **/II).** 

Der Bildschirminhalt wird festgehalten.

Drücken Sie die Taste SKIP/FRAME ( $\blacktriangleright$ ) auf **der Fernbedienung.**

Das jeweils nächste Einzelbild des Films wird angezeigt.

Sie können SKIP/ FRAME (**DD**) drücken, um **zu den nachfolgenden Einzelbilder zu schalten.**

**ACHTUNG:** Der Einzelbild-Rücklauf ist nicht möglich. **Zeitlupenwiedergabe vorwärts**

**Drücken Sie während der Wiedergabe einmal** auf die Taste PLAY/PAUSE ( $\blacktriangleright$ /II).

Der Bildschirminhalt wird festgehalten.

### Drücken Sie die Taste SEARCH/SLOW ( $\blacktriangleright$ ) auf **der Fernbedienung.**

Das Gerät beginnt die Wiedergabe des Films in vier verschiedenen Geschwindigkeiten (D) 1/2, (D) 1/ 4,  $\Box$  1/8,  $\Box$  1/16.

#### - 17 - **DVD**

50134177-ALM-14400-T10UK-02-DVD-AK57-M7JIATECH-COST-yenidvd7500.p65 03.09.2008, 08:36

**Die Geschwindigkeit der Zeitlupenwiedergabe ändern Sie, indem Sie erneut auf SEARCH/SLOW ( ) oder ( ) drücken.**

Bei jedem Wechsel der Zeitlupengeschwindigkeit wird diese auf dem Bildschirm angezeigt.

#### **Zur Rückkehr zur normalen Wiedergabe drücken Sie erneut auf PLAY/PAUSE (** $\blacktriangleright$ **/II).**

**ACHTUNG:** Während der Zeitlupenwiedergabe ist kein Ton zu hören.

**ACHTUNG:** Die Zeitlupenwiedergabe rückwärts ist nicht möglich.

**Direktanwahl bestimmter Szenen**

**Die Szenen per Kapitelnummer auswählen Drücken Sie einmal die SEARCH Taste auf der Fernbedienung während der Wiedergabe.**

Auf dem Bildschirm wird das Suchfeld für die Kapitel/ Titelsuche angezeigt. Auf der rechten Seite der Anzeigeleiste wird die Nummer des aktuellen Kapitels und die Gesamtanzahl der Kapitel in der Form -/xx angezeigt.

#### **Geben Sie mit den Zifferntasten die Nummer des gewünschten Kapitels ein.**

Unmittelbar nach Eingabe der Kapitelnummer beginnt die Wiedergabe des ausgewählten Kapitels.

#### **Nützliche Hinweise:**

- Wenn Sie eine Kapitelnummer zwischen 0 und 9 eingeben, wechselt der Player automatisch zum entsprechenden Kapitel. Bei mehrstelligen Kapitelnummern drücken Sie zuerst die **+10** TASTE, und geben dann die Kapitelnummer ein.
- Sollten Sie versehentlich eine falsche Zahl eingegeben haben, können Sie das Feld durch Drücken der **C**-Taste wieder löschen.
- Wenn Sie versuchen, eine Zahl einzugeben, die größer als die Gesamtanzahl der Kapitel im aktuellen Titel ist, wird das Suchfeld ausgeblendet und die Mitteilung " O INPUT INVALID " (ungültige Eingabe) erscheint.
- Wenn Sie mehr als fünf Sekunden warten, ohne eine Taste zur Auswahl von Szenen durch die Kapitelnummer zu drücken, wird die Suchfunktion abgebrochen.
- Drücken Sie RETURN, um die Titelsuche abzubrechen.

#### **Auswahl der Szenen nach Titelnummer**

**Drücken Sie einmal die SEARCH Taste auf der Fernbedienung während der Wiedergabe.**

Auf dem Bildschirm wird das Suchfeld für die Kapitel/ Titelsuche angezeigt. Auf der linken Seite der Anzeigeleiste wird die Nummer des aktuellen Titels und die Gesamtanzahl der Titel in der Form / **-- xx** angezeigt.

#### **Drücken Sie auf der Fernbedienung die Taste**  $<$  (Links) oder  $>$  (Rechts), um im Suchfeld **das gewünschte Titelfeld auszuwählen und den Titel zu ändern.**

Oben auf der linken Seite der Anzeige sehen Sie die Nummer des aktuellen Titels und die Gesamtanzahl der Titel in der Form - / **xx** angezeigt.

#### **Geben Sie mit den Zifferntasten die Nummer des gewünschten Titels ein.**

Unmittelbar nach Eingabe der Titelnummer beginnt die Wiedergabe des ausgewählten Titels.

#### **Auswählen der Szenen mit Zeitangabe**

Sie können die Wiedergabe der DVD an jedem beliebigen Zeitpunkt starten.

#### **Drücken Sie während der Wiedergabe zweimal die Taste SEARCH auf der Fernbedienung.**

Auf dem Bildschirm wird das Zeitsuchfeld angezeigt als **Titel xx / xx Zeit --:--:--.**

**Geben Sie mit den Zifferntasten die Zeit ein.**

Unmittelbar nach Eingabe der Zeit startet die Wiedergabe des Titels ab dem gewünschten Zeitpunkt. Es ist jedoch möglich, dass die DVD diesen Wiedergabe-Modus nicht zulässt.

#### **Drücken Sie während der Wiedergabe dreimal auf SEARCH auf der Fernbedienung.**

Auf dem Bildschirm wird das Zeitsuchfeld angezeigt als **Kapitel xx / xx Zeit --:--:--.**

Geben Sie mit den Zifferntasten die Zeit ein. Unmittelbar nach Eingabe der Zeit startet die Wiedergabe des Kapitels ab dem gewünschten Zeitpunkt. Es ist jedoch möglich, dass die DVD diesen Wiedergabe-Modus nicht zulässt.

#### **Nützliche Hinweise:**

- Wenn Sie versehentlich falsche Zahlen eingeben, können Sie die Felder durch Drücken der **C**-Taste wieder löschen.
- Wenn Sie versuchen, eine Zahl einzugeben, die größer als die Gesamtlaufzeit des aktuellen Titels ist, wird das Zeitsuchfeld ausgeblendet und die Meldung ." | O | Input Invalid" (Eingabe ungültig) wird auf dem Bildschirm angezeigt.
- Wenn Sie mehr als fünf Sekunden warten, ohne eine Taste zur Eingabe der Zeit zu drücken, wird die Auswahl der Szenen durch die Zeitsuchfunktion abgebrochen.
- Drücken Sie **RETURN**, um die Zeitsuche abzubrechen.

#### **Wiederholfunktione**

#### **Wiederholte Wiedergabe**

#### **Drücken Sie während der Wiedergabe die REPEAT-Taste.**

#### - 18 - **DVD**

50134177-ALM-14400-T10UK-02-DVD-AK57-MEDIATECH-COST-yenidvd7500.p65 18 03.09.2008, 08:36

Bei jedem Drücken der Taste wird auf dem Bildschirm ein anderes Wiederholfeld angezeigt.

- Wenn "C KAPITEL" angezeigt wird, wird das laufende Kapitel wiederholt.
- Wenn " $\bigcirc$  TITEL" angezeigt wird, wird der laufende Titel wiederholt.
- Bei der Anzeige,"
b<br />
ALLE" werden alle Titel und Kapitel wiederholt.

**ACHTUNG:** Einige DVD Titel lassen keine Wiederholfunktionen zu.

**Wiederholung von Abschnitten zwischen bestimmten Stellen. (A-B-Wiederholfunktion) Während der Wiedergabe drücken Sie an der Stelle, wo Sie die Wiederholung beginnen möchten (A),**

A" wird eingeblendet.

**Drücken Sie die Taste A-B erneut an der Stelle, wo Sie die Wiederholung beenden möchten (B).**

Es wird " $\bigcirc$  AB" angezeigt, und die Wiederholung des ausgewählten Abschnitts zwischen A und B beginnt, wenn die DVD dies zulässt.

### **Rückkehr zur normalen Wiedergabe**

Drücken Sie erneut **A-B**.

**Praktische Funktionen**

**Anzeige der zeitangaben**

#### **Drücken Sie während der Wiedergabe die DISPLAY-Taste.**

Auf dem TV-Bildschirm werden Informationen zum aktuellen Status der CD angezeigt. In der Anzeige finden Sie die folgenden Info-Zeilen:

#### **Zeile 1:** Zählermodus

**Zeile 2:** Titelnummer, Kapitelnummer, Zähler

**Zeile 3:** Audionummer, Audioformat, Anzahl der Ausgangskanäle & Audiosprache

**Zeile 4:** Nummer der Untertitel & Untertitelsprache Durch weiteres Drücken auf die Taste TIME können Sie die Spielzeit-Modi auswählen.

Die Reihenfolge für den Zähler ist folgende: ABGE-LAUFENE ZEIT, VERBLEIBENDE ZEIT, ABGELAUFENE KAPITEL und VERBLEIBENDE KAPITEL:

- Wenn "TITLE ELAPSED". angezeigt wird, wird die abgelaufene Zeit für den Titel angezeigt.
- Wenn "TITLE REMAIN" angezeigt wird, wird die verbleibende Zeit für den Titel angezeigt.
- Wenn "CHAPTER ELAPSED<sub>»</sub> angezeigt wird, wird die abgelaufene Zeit für das Kapitel angezeigt.
- Wenn "CHAPTER REMAIN" angezeigt wird, wird die verbleibende Zeit für das Kapitel angezeigt.

Mit dem fünften Drücken der Taste **TIME** blenden Sie das Anzeigemenü wieder aus. Es wird , 'DISPLAY OFF" angezeigt.

#### **Anzeigen einer Szene mit Vergrößerungsfunktion**

Mit der Zoom-Funktion können Sie die wiedergegebene Szene vergrößert darstellen. Diese Funktion eignet sich hervorragend für Science-Fiction- oder Abenteuerfilme.

#### **Drücken Sie während der Wiedergabe die ZOOM-Taste.**

Es wird " 2X" am Bildschirm angezeigt und das Bild ist nun größer. Wenn Sie die ZOOM-Taste mehrmals drücken, ändert sich die Vergrößerung auf "  $3X^"$  oder " $\Box$  4X".

**ACHTUNG:** Sie können den Zoompunkt oder den vergrößerten Ausschnitt mit den Pfeiltasten **(Links)** / **(Rechts)** / **(Abwärts)** / **(Aufwärts)** verschieben.

### **Rückkehr zur normalen Wiedergabe**

Drücken Sie erneut auf ZOOM.

**Anzeige/Änderung Untertitelsprache**

Sofern mehrere Untertitelsprachen verfügbar sind, ist es möglich, eine andere Untertitelsprache auszuwählen als die, die in den Grundeinstellungen festgelegt wurde.

(Diese Funktion ist nur bei CDs verfügbar, bei denen mehrere Untertitelsprachen aufgezeichnet wurden.)

### **Drücken Sie während der Wiedergabe die SUBTITLE Taste.**

Wenn keine Untertitel aufgezeichnet wurden, wird anstelle der ausgewählten Sprache " $\mathcal{O}$ " angezeigt.

#### **Drücken Sie SUBTITLE so oft, bis die gewünschte Sprache erscheint.**

Beim ersten Drücken dieser Taste werden die Untertitel in der Sprache angezeigt, die für die CD als erste Untertitelsprache festgelegt wurde. Die anderen Untertitelsprachen werden mit jedem weiteren Drücken der **SUBTITLE**-Taste nacheinander aufgerufen.

#### **ACHTUNG:**

**•** In einigen Fällen ist kein direkter Wechsel zur gewünschten Untertitelsprache möglich.

#### **Nützliche Hinweise:**

- Wenn auch nach mehrmaligem Drücken der Taste die bevorzugte Sprache nicht ausgewählt wird, ist diese auf der CD nicht verfügbar.
- Beim erneuten Einschalten des Players bzw. beim erneuten Einlegen einer CD wird die Auswahl der Untertitelsprache automatisch wieder auf die Ausgangseinstellung zurückgesetzt.
- Wird eine Sprache ausgewählt, die auf der CD nicht verfügbar ist, wird als Untertitelsprache automatisch die für die CD vorgegebene Standardsprache verwendet.

#### - 19 - **DVD**

50134177-ALM-14400-T10UK-02-DVD-AK57-MEDIATECH-COST-yenidvd7500.p65 19 03.09.2008, 08:36

**•** Die Untertitelsprachen wechseln in einer festgelegten Reihenfolge. Deshalb können Sie die Anzeige der Untertitel nur abbrechen, indem Sie die SUBTITLE-Taste mehrfach drücken, bis Untertitel aus ("Untertitel Aus") auf dem Bildschirm erscheint.

#### **Audio-Soundtrack-Sprache ändern**

Sofern auf der CD mehrere Audiosprachen verfügbar sind, ist es möglich, eine andere Audiosprache auszuwählen als die, die in den Grundeinstellungen festgelegt wurde.

(Diese Funktion ist nur verfügbar, wenn auf der DVD mehrere Audiosprachen gespeichert wurden und wenn die DVD den Wechsel der Wiedergabesprache zulässt.)

#### **Drücken Sie während der Wiedergabe die AUDIO-Taste.**

### **Drücken Sie AUDIO so oft, bis die gewünschte Sprache ausgewählt ist.**

#### **Nützliche Hinweise:**

- Wenn auch nach mehrmaligem Drücken der Taste die bevorzugte Sprache nicht ausgewählt wird, ist diese auf der CD nicht verfügbar.
- Beim erneuten Einschalten des Players bzw. beim erneuten Einlegen einer CD wird die Auswahl der Wiedergabesprache automatisch wieder auf die Ausgangseinstellung zurückgesetzt. Wenn die gewünschte Sprache auf der CD nicht aufgezeichnet ist, erfolgt die Wiedergabe in der verfügbaren Sprache.

#### **Auswahl verschiedener Blickwinkel**

Einige DVDs enthalten Szenen, die gleichzeitig aus mehreren verschiedenen Blickwinkeln aufgenommen wurden. Mit der ANGLE-Taste können bei diesen CD die entsprechenden Szenen aus jedem Blickwinkel betrachtet werden.

Je nach DVD sind unterschiedlich viele Blickwinkel aufgezeichnet.

y/x" wird während der Wiedergabe kurz auf dem Bildschirm angezeigt. Das bedeutet, dass gerade eine Szene mit mehreren Blickwinkeln begonnen hat. Von diesem Momentan wird der y<sup>th</sup> Blickwinkel von insgesamt **x** Blickwinkeln angezeigt. Bis zum Ende der Szene können Sie beliebig den Blickwinkel wechseln.

• Mit der Option Blickwinkel-Zeichen "ANGLE MARK" im Menü **SETUP** (Einstellungen) können Sie festlegen, ob durch ein Zeichen angezeigt werden soll, dass die gerade laufende Szene in mehreren Blickwinkeln verfügbar ist.

### **Drücken Sie während der Wiedergabe die ANGLE-Taste.**

Der aktuelle Blickwinkel wird gewechselt.

**Drücken Sie ANGLE so oft bis der gewünschte Blickwinkel gewählt ist.**

**•** Diese Funktion ist nur für Discs verfügbar, auf denen verschiedene Blickwinkel aufgezeichnet wurden.

# **ARBEITEN MIT DEM DVD-MENÜ**

Einige DVDs weisen spezielle Menüstrukturen auf, die DVD-Menüs genannt werden. So bieten beispielsweise DVDs mit komplexen Inhalten Führungsmenüs, und DVDs mit Filmen in mehreren Sprachen bieten Menüs zur Auswahl der Wiedergabe- und Untertitelsprache an. Zwar ist der Inhalt der DVD-Menüs von CD zu CD verschieden, der folgende Abschnitt beschreibt jedoch einige grundlegende Schritte zur Nutzung der Menüs.

### **Drücken Sie TITLE oder MENU auf der Fernbedienung.**

Das für die jeweilige CD verfügbare DVD-Menü wird angezeigt.

### **ACHTUNG:**

- Wenn Sie die Taste MENU drücken, wird das Hauptmenü der DVD angezeigt.
- Wenn Sie die Taste TITLE drücken, wird das Menü für den aktuellen Titel angezeigt.

### Drücken Sie < />
/  $\int_{0}^{P_{r}}$  / $\int_{P_{r}}^{P_{r}}$  um die bevorzugte **Option auszuwählen.**

**Drücken Sie die SELECT-Taste.**

Damit wird die ausgewählte Menüoption aufgerufen. **Nützliche Hinweise:**

#### • Die Auswahl der DVD-Menü-Optionen ist auch mit den **Ziffern**tasten möglich.

Nach der Zifferneingabe ruft der Player die gewählte Menüoption sofort auf. Zur Eingabe einer aus mehreren Ziffern bestehende Zahl drücken Sie die **+10** Taste und geben Sie die Optionsnummer ein.

# **ACHTUNG:**

 $-20 - DVD$ 

- Einige DVDs enthalten keine Haupt- und/oder Titelmenüs.
- Für die Rückkehr zur Wiedergabe wählen Sie aus dem DVD-Menü die Option PLAY aus.

# **WIEDERGABE VON VIDEO-CDS**

### **Normale Wiedergabe**

*1.* **Drücken Sie OPEN/CLOSE, um das Discfach zu öffnen.**

#### *2.* **Legen Sie eine Disc in das Fach ein.**

Nehmen Sie dazu die Disc, ohne Sie auf einer ihrer Seiten zu berühren, und legen Sie sie mit der bedruckten Seite nach oben in die Mitte des Discfachs ein. Die Disc muss in der vorgesehenen Aussparung liegen.

*3.* **Drücken Sie OPEN/CLOSE.**

50134177-ALM-14400-T10UK-02-DVD-AK57-MEDIATECH-COST-yenidvd7500.p65 20 03.09.2008, 08:36

#### **• Für VideoCDs ohne Wiedergabesteuerung:**

Das Discfach wird geschlossen, und die Wiedergabe beginnt automatisch.

#### **• Für VideoCDs mit Wiedergabesteuerung:**

Nach kurzer Zeit wird ein Menübildschirm angezeigt. **Menü Play**

- **•** Diese Funktion steht nur bei VideoCDs mit Wiedergabesteuerung (Version 2.0) zur Verfügung. Folgen Sie zur Nutzung der interaktiven Funktionen den Anweisungen auf dem Menübildschirm.
- Die Details richten sich nach der jeweils verwendeten Disc. Weitere Hinweise finden Sie auch in den der Disc beiliegenden Anleitungen.

Nach den oben aufgeführten Schritten 1 bis 3 werden die Menüs auf dem TV-Bildschirm angezeigt.

### *4.* **Drücken Sie die Zifferntaste(n), um die gewünschte Menüoption auszuwählen.**

Der Player beginnt mit der Wiedergabe der gewählten Menüoption.

### **ACHTUNG:**

- Zur Eingabe von zweistelligen Zahlen verwenden Sie die **+10**-Taste.
- Die Pfeiltasten  $\lt/$  > /  $\bigvee^{\mathsf{P}_{\mathsf{C}}}_{\mathsf{P}_{\mathsf{F}}}$  werden nicht zur Auswahl von Video-CD-Optionen verwendet.

#### **Was versteht man unter Wiedergabesteuerung?**

Wenn auf der Hülle einer Video-CD vermerkt ist, dass die CD über "Playback Control" verfügt, bedeutet das, dass bestimmte Szenen oder Informationen zur interaktiven Wiedergabe über den Menüschirm auf dem Fernsehgerät geeignet sind.

#### **ACHTUNG:**

- **•** Die Taste **TITLE** ist während der VCD-Wiedergabe mit der PBC-"Wiedergabesteuerung" belegt. Sie können den PCB-Modus mit der **TITLE**-Taste wechseln.
- Für die Wiederholfunktionen müssen Sie PBC manuell ausschalten.
- Wenn Sie den Suchmodus verwenden, wird PBC automatisch auf AUS (OFF) gesetzt.
- PBC ON ist standardmäßig vorgegeben. Jedes Mal, wenn Sie das Fach öffnen, schaltet PBC auf ON.

#### **Anhalten der Wiedergabe**

**•** Um die Wiedergabe dauerhaft zu stoppen, drücken Sie die **STOP** ( ) Taste zweimal. Beim ersten Drükken der **STOP** (**iii**) Taste wird die Meldung "Zumforts- Play Drücken" angezeigt, um Sie zu fragen, ob Sie mit der Wiedergabe fortfahren möchten. Drücken Sie erneut die **STOP** (**ie)** Taste, um die Wiedergabe zu stoppen, oder die **PLAY/PAUSE** ( $\blacktriangleright$ / $\blacksquare$ ) Taste, um die Wiedergabe fortzusetzen.

#### **Schneller Vorlauf/Schneller Rücklauf**

**Drücken Sie während der Wiedergabe einmal** die Taste SEARCH/SLOW ( $\blacktriangleright$  und << a>4) auf der **Fernbedienung.**

- Wenn Sie **SELECT** oder **PLAY/PAUSE** ( $\blacktriangleright$ /II) drükken, wird die normale Wiedergabe wieder aufgenommen.
- **Die Vorlauf- (** $(\blacktriangleright\blacktriangleright)$  **2x,**  $(\blacktriangleright\blacktriangleright)$  **4x,**  $(\blacktriangleright\blacktriangleright)$  **8x,**  $(\blacktriangleright\blacktriangleright)$  **16x,** 32x) oder Rücklaufgeschwindigkeit (<a>><a>
2x,  $\overline{44}$  4x,  $\overline{44}$  8x,  $\overline{44}$  16x,  $\overline{44}$  32x) ändert sich mit jedem Betätigen der >> oder <<<a></a>Tasten.

**Hinweis:** Während des schnellen Vor- oder Rücklaufs erfolgt keine Tonwiedergabe.

**Wechseln zum nächsten oder vorherigen Kapitel**

**Vorwärts springen**

**Drücken Sie während der Wiedergabe die** Taste SKIP/FRAME ( $\blacktriangleright$ ) auf der **Fernbedienung.**

Mit jedem Drücken der Taste wird zum jeweils nächsten Track gesprungen.

#### **Rückwärts springen**

**Drücken Sie während der Wiedergabe die Ta**ste SKIP/FRAME ( $\blacktriangleleft$ ) auf der Fernbedienung.

Wird die Taste mitten im gerade wiedergegebenen Track gedrückt, wechselt die Wiedergabe zum Start des vorangegangenen Tracks. Bei erneutem Drücken der Taste wird zum jeweils nächsten Track gesprungen.

#### **Standbild (PAUSE)**

**Drücken Sie während der Wiedergabe einmal** auf die Taste PLAY/PAUSE ( $\blacktriangleright$ /II).

Der Bildschirminhalt wird festgehalten.

**Zur Rückkehr zur normalen Wiedergabe** drücken Sie erneut auf PLAY/PAUSE ( $\blacktriangleright$ /II). **Einzelbild-Vorlauf (SCHRITTWEISE VORWÄRTS)**

**Drücken Sie während der Wiedergabe einmal** auf die Taste PLAY/PAUSE ( $\blacktriangleright$ **/II**).

Der Bildschirminhalt wird festgehalten.

**Drücken Sie während der Wiedergabe die** Taste SKIP/FRAME ( $\blacktriangleright$ ) auf der **Fernbedienung.**

Das jeweils nächste Einzelbild des Films wird angezeigt.

Sie können SKIP/ FRAME (**DD**) drücken, um **zu den nachfolgenden Einzelbilder zu schalten.**

**ACHTUNG:** Der Einzelbild-Rücklauf ist nicht möglich. **Zeitlupenwiedergabe**

**Drücken Sie während der Wiedergabe einmal auf die Taste PLAY/PAUSE (** $\blacktriangleright$ **/II).** 

Der Bildschirminhalt wird festgehalten.

 $- 21 - DVD$ 

50134177-ALM-14400-T10UK-02-DVD-AK57-MEDIATECH-COST-yenidvd7500.p65 21 03.09.2008, 08:36

Drücken Sie die Taste SEARCH/SLOW ( $\blacktriangleright$ ) auf **der Fernbedienung.**

**Die Geschwindigkeit der Zeitlupen wiedergabe können Sie erhöhen oder verringern, indem Sie erneut auf SEARCH/** SLOW (DD oder <<) drücke<u>n.</u> Es gib<u>t v</u>ier **Zeitlupengeschwindigkeiten: 1/16, 1/ 8, 1/4, 1/2.**

Bei jedem Wechsel der Zeitlupengeschwindigkeit wird diese auf dem Bildschirm angezeigt.

### **Zur Rückkehr zur normalen Wiedergabe** drücken Sie erneut auf PLAY/PAUSE ( $\blacktriangleright$ /II).

**ACHTUNG:** Während der Zeitlupenwiedergabe ist kein Ton zu hören.

**ACHTUNG:** Die Zeitlupenwiedergabe rückwärts ist nicht möglich.

### **Direktanwahl bestimmter Szenen**

**Auswählen der Szenen mit Zeitangabe**

Sie können die Wiedergabe der Video-CD an jedem beliebigen Zeitpunkt starten.

**Drücken Sie während der Wiedergabe einmal die SEARCH-Taste auf der Fernbedienung.**

Auf dem Bildschirm wird das Zeitsuchfeld angezeigt: SPUR AUSWÄHLEN: \_\_ / xx:

Das Gerät wechselt zum eingegebenen Track der CD.

#### **Drücken Sie zweimal die SEARCH Taste auf der Fernbedienung während der Wiedergabe.**

Auf dem Bildschirm wird das Zeitsuchfeld angezeigt DISKETTE GEHE ZU:\_: \_\_ : \_\_

Das Gerät läuft auf der CD zum eingegebenen Zeitpunkt.

#### **Drücken Sie während der Wiedergabe dreimal auf SEARCH auf der Fernbedienung.**

Auf dem Bildschirm wird das Zeitsuchfeld angezeigt: SPUR GEHE ZU:  $_{--}$ :  $_{--}$ 

Das Gerät läuft zum eingegebenen Zeitpunkt auf dem laufenden Track.

### **Geben Sie mit den Zifferntasten die Zeit ein.**

Unmittelbar nach Eingabe der Zeit startet die Wiedergabe des Titels ab dem gewünschten Zeitpunkt.

### **Nützliche Hinweise:**

- **•** Wenn Sie eine Zahl eingeben, die größer als die Gesamtlaufzeit des aktuellen Titels ist, wird das Zeitsuchfeld ausgeblendet, und in der oberen linker Ecke des Bildschirms erscheint die Meldung " INPUT INVALID".
- Wenn Sie die Eingabe der Zeit abbrechen wollen, drücken Sie dazu einfach die RETURN-Taste. Der Vorgang wird damit abgebrochen.

#### **Direktzugriff auf Tracks mit den Zifferntasten:**

Sie können jeden gewünschten Track direkt aufrufen, indem Sie die entsprechende Zifferntaste drükken.

Für Track-Nummern, die größer als "9" sind, **verwenden Sie die +10-Taste. Drücken Sie diese Taste einmal, und geben Sie anschließend die zweistellige Tracknummer ein.**

Wenn Sie versuchen, eine Nummer einzugeben,

die größer ist als die Gesamtanzahl der Tracks auf der Disc, erscheint die Meldung " $\mathcal{O}$ " auf dem Bildschirm.

### **Wiederholfunktionen**

**Wiederholte Wiedergabe**

### **Drücken Sie während der Wiedergabe die REPEAT-Taste.**

Bei jedem Drücken der Taste wird auf dem Bildschirm ein anderes Wiederholfeld angezeigt.

- Durch die " $\bigcirc$  All"-Option wird die ganze Disc wiederholt.
- Wenn " $\bigcirc$  Track" angezeigt wird, wird der aktuelle Track wiederholt.

**Wiederholung von Abschnitten zwischen bestimmten Stellen. (A-B-Wiederholfunktion)**

**Während der Wiedergabe drücken Sie an der Stelle, wo Sie die Wiederholung beginnen möchten (A),**

A" wird eingeblendet.

**Drücken Sie die Taste A-B erneut an der Stelle, wo Sie die Wiederholung beenden möchten (B).**

AB" wird angezeigt, und die Wiederholung des ausgewählten Abschnitts zwischen A und B beginnt.

**Rückkehr zur normalen Wiedergabe**

Drücken Sie erneut **A-B**. A-B Wiederholfunktion ist abgeschaltet.

### **Praktische Funktionen**

**Anzeige der Zeitangaben**

#### **Drücken Sie während der Wiedergabe die TIME Taste.**

Bei jedem Drücken der Taste wird auf dem Bildschirm ein anderes Informationsfeld angezeigt.

- Wenn "Single elapsed" angezeigt wird, wird die abgelaufene Zeit für den gerade wiedergegebenen Titel angezeigt.
- Wenn "**Single remain**" angezeigt wird, wird die verbleibende Zeit für den gerade wiedergegebenen Titel angezeigt.

#### $-22 - DVD$

50134177-ALM-14400-T10UK-02-DVD-AK57-MEDIATECH-COST-yenidvd7500.p65 22 03.09.2008, 08:36

**ACHTUNG:** Wenn die PCB-Funktion auf OFF gesetzt ist, sind auch die anderen beiden Zeitinfomodi verfügbar ("Total elapsed" und "Total remain").

- Bei der Anzeige "Total Elapsed" wird die bereits abgespielte Zeit der Disc angezeigt.
- Bei ''Total remain" wird die noch verbleibende Spielzeit der Disc angezeigt.

Durch erneutes Drücken der Taste TIME wird der Menübildschirm ausgeblendet. Es wird 'DISPLAY OFF" angezeigt.

#### **Anzeigen einer Szene mit Vergrößerungsfunktion**

Diese "Zoom-in" Funktion ermöglicht es Ihnen, eine Szene, die Sie gerade sehen, näher zu betrachten. Diese Funktion ist besonders eindrucksvoll bei der Wiedergabe von Science-Fiction- und Abenteuer-Filmen.

#### **Drücken Sie während der Wiedergabe die ZOOM-Taste.**

Es wird " 2X" am Bildschirm angezeigt und das Bild ist nun größer. Wenn Sie die ZOOM-Taste mehrmals drücken, ändert sich die Vergrößerung auf "  $3X''$  oder " $\blacksquare$   $4X''$ .

**ACHTUNG:** Sie können den Zoompunkt oder den vergrößerten Ausschnitt mit den Pfeiltasten **(Links)** / (Rechts) / **(Abwärts)** / **(Aufwärts)** verschieben.

### **Rückkehr zur normalen Wiedergabe**

Drücken Sie erneut auf ZOOM.

### **CD MENU**

Das CD-Menü dient zur Anzeige der Verzeichnisstruktur von Datendiscs, die Dateien wie JPEG/MPEG/ MP3 enthalten, sowie zur Anzeige der Tracks von Audio-CDs.

#### **Normale Wiedergabe**

**1. Drücken Sie OPEN/CLOSE, um das Discfach zu öffnen.**

### **2. Legen Sie eine CD-R in das Fach ein**

Nehmen Sie dazu die CD, ohne Sie auf einer ihrer Seiten zu berühren, und legen Sie sie mit der bedruckten Seite nach oben in die Mitte des Discfachs ein. Die CD muss in der vorgesehenen Aussparung liegen.

**3. Drücken Sie OPEN/CLOSE um das Discfach zu schließen**

Auf dem Bildschirm wird die Meldung "Loading" angezeigt. Bitte warten Sie einen Moment.

Es erscheint CD MENU. Verzeichnisse und Dateien im Wurzelverzeichnis werden angezeigt. (Bei Audio-CDs werden die Tracks aufgelistet).

#### **4. Drücken Sie / , um Dateien oder Verzeichnisse auszuwählen.**

 $-23 - DVD$ 

Die Navigation im aktuellen Verzeichnis ist im Stoppmodus oder während der Wiedergabe von MP3-Dateien möglich.

#### 5. Drücken Sie SELECT,  $\lt/$  >, um zwischen **Ordnern und Dateien umzuschalten.**

Wenn ein Verzeichnis ausgewählt wird und SELECT oder ">" gedrückt wird, wird der Inhalt des ausgewählten Verzeichnisses nach dem Einlesen angezeigt.

Um aus einem Unterverzeichnis zum übergeordneten Verzeichnis zu wechseln, drücken Sie SELECT oder ">" während die Option ("...") im Verzeichnis ausgewählt ist, oder drücken Sie "<".

**6. Drücken Sie SELECT auf einer ausgewählten Datei, um sie wiederzugeben.**

### **MP3/MPEG Datei:**

Die Wiedergabe der gewählten MP3/MPEG beginnt.

Die vergangene oder verbleibende Zeit kann mit der Taste DISPLAY angezeigt werden und mit der Taste TIME verändert werden.

### **JPEG-Datei :**

Die ausgewählte JPEG-Datei wird im Vollbildmodus wiedergegeben und die Diaschau startet automatisch.

### **Audio CD Track:**

Die vergangene oder verbleibende Zeit kann mit der Taste DISPLAY angezeigt werden und mit der Taste TIME verändert werden.

### **PAUSE**

**Drücken Sie während der Wiedergabe einmal** auf die Taste PLAY/PAUSE ( $\blacktriangleright$ /II).

Die Wiedergabe wird angehalten. Auf dem Bildschirm wird die Meldung PAUSE angezeigt.

**Zur Rückkehr zur normalen Wiedergabe** drücken Sie erneut auf PLAY/PAUSE ( $\blacktriangleright$ /**II**). **Abspielen anhalten**

#### Drücken Sie **STOP** ( $\blacksquare$ ).

Die Wiedergabe wird abgebrochen.

**ACHTUNG:** Wenn eine JPEG-Datei angezeigt wird, hält auch Drücken von MENU die Wiedergabe an.

**MPEG/JPEG:** Das CD MENU erscheint.

**Schneller Vorlauf (Schneller Rücklauf)**

**MP3/MPEG/Audio CD Track:**

**Drücken Sie während der Wiedergabe** SEARCH/SLOW (<4 / >>), um die **Wiedergabegeschwindigkeit zu verringern/ erhöhen.**

32x, **44** 16x, **44** 8x, **44** 4x, **44** 2x, PLAY, 2x,  $\blacktriangleright$  4x,  $\blacktriangleright$  8x,  $\blacktriangleright$  16x,  $\blacktriangleright$  32x sind die Wiedergabegeschwindigkeiten.

50134177-ALM-14400-T10UK-02-DVD-AK57-MEDIATECH-COST-yenidvd7500.p65 23 03.09.2008, 08:36

#### **Wechseln zum nächsten oder vorherigen Track**

**Drücken Sie während der Wiedergabe SKIP /** FRAME ( $\blacktriangleleft$  /  $\blacktriangleright$ ) um zur vorherigen/ **nächsten Datei zu springen.**

Die nächste Datei im aktuellen Verzeichnis wird wiedergegeben. Drücken Sie während der Wiedergabe **SKIP/FRAME** ( $\blacktriangleleft$  /  $\blacktriangleright$ ) um zur vorherigen/nächsten Seite im aktuellen Verzeichnis zu springen.

### **ZOOM**

**MPEG:**

Mit der Zoom-Funktion können Sie die wiedergegebene Szene vergrößert darstellen. Diese Funktion eignet sich hervorragend für Science-Fiction- oder Abenteuerfilme. Drücken Sie während der Wiedergabe die ZOOM-Taste.

Es wird " 2X" am Bildschirm angezeigt und das Bild ist nun größer. Wenn Sie die ZOOM-Taste mehrmals drücken, ändert sich die Vergrößerung auf "  $3X$ "oder " $\blacksquare$   $4X$ ".

**ACHTUNG:** Sie können den Zoompunkt oder den vergrößerten Ausschnitt mit den Pfeiltasten **(Links)**/ **(Rechts)** / **(Abwärts)**/ **(Aufwärts)** verschieben.

### **Rückkehr zur normalen Wiedergabe**

Drücken Sie erneut auf ZOOM. **JPEG:**

**Drücken Sie PLAY ( ), um die Diaschau-Wiedergabe zu starten.**

Für JPEG-Bilder steht sowohl eine Funktion zum Vergrößern und Verkleinern der Ansicht (ZOOM IN und ZOOM OUT) als auch die Funktion zum Schwenken im Vergrößerungsmodus zur Verfügung.

### **Sie schalten diese Funktion ein bzw. aus, indem Sie auf die ZOOM-Taste drücken.**

Wenn dieser Modus aktiv ist, zeigt eine Meldung das aktuelle Verhältnis am Bildschirm an.

Bei eingeschaltetem Zoom-Modus:

#### Drücken Sie  $\blacktriangleright$  / << , um den Vergrößerungs-**/Verkleinerungsfaktor zu ändern.**

Als Darstellungsgrößen sind 50%, 75%, als Verkleinerung und 100%, 125%, 150% und 200% als Vergrößerung möglich. (Die Reihenfolge der Vergrößerungsstufen ist: %50, %75, %100, %125, %150, %200)(Anfangswert ist %100)

Bei ausgeschaltetem ZOOM-Modus werden die Bilder automatisch so vergrößert, dass sie den gesamten Bildschirm ausfüllen.

#### **Hinweis:**

• Die Diaschau ist im ZOOM-Modus deaktiviert.

### **REPEAT**

**Drücken Sie REPEAT, um vom aktuellen zu einem anderen Wiederholmodus umzuschalten.** Im **CD MENU** wird er ganz unter angezeigt.

Es stehen folgende Optionen zur Verfügung:

**ORDNER:** Ist dieser Modus gewählt, wird der aktuelle Ordner einmal wiedergegeben.

**EINZEL:** Ist dieser Modus gewählt, wird der aktuelle Ordner einmal wiedergegeben.

**EINES WIEDERHOLEN:** Ist dieser Modus gewählt, wird der aktuelle Track einmal wiedergegeben.

**FOLDER REPEAT:** Ist dieser Modus gewählt, wird das aktuelle Verzeichnis einmal wiedergegeben.

**Wiederholung von Abschnitten zwischen bestimmten Stellen. (A-B-Wiederholfunktion)**

#### **MP3 & Audio CD Track:**

**Während der Wiedergabe drücken Sie an der Stelle, wo Sie die Wiederholung beginnen möchten (A),**

A" wird eingeblendet.

**Drücken Sie die Taste A-B erneut an der Stelle, wo Sie die Wiederholung beenden möchten (B).**

AB" wird angezeigt, und die Wiederholung des ausgewählten Abschnitts zwischen A und B beginnt.

**Rückkehr zur normalen Wiedergabe**

Drücken Sie erneut **A-B**. A-B Wiederholfunktion ist abgeschaltet.

### **Anzeigefunktion**

Drücken Sie die **TIME**-Taste, um zwischen den einzelnen Zeitanzeigen zu wechseln.

Für die Zeitanzeige sind zwei Modi verfügbar:

**•** Single Elapsed

**•** Single Remain

Während der Wiedergabe von MP3, MPEG und AudioCD-Tracks wird die Zeit angezeigt. **Dateilistenfunktion**

### **Drücken Sie die PROG-Taste, um den Dateilistenmodus aufzurufen.**

Alle Dateien auf der Disc werden gelistet.

Gleiche Dateitypen werden aufeinanderfolgend wiedergegeben.

Wenn eine MP3-Datei für die Wiedergabe ausgewählt ist, werden alle MP3-Dateien in der Liste der Reihe nach wiedergegeben.

Wenn eine MPEG-Datei für die Wiedergabe ausgewählt ist, werden alle MPEG-Dateien in der Liste der Reihe nach wiedergegeben.

### $-24 - DVD$

50134177-ALM-14400-T10UK-02-DVD-AK57-MEDIATECH-COST-yenidvd7500.p65 24 03.09.2008, 08:36

Wenn eine JPEG-Datei für die Wiedergabe ausgewählt ist, werden alle JPEG-Dateien in der Liste der Reihe nach wiedergegeben.

Um die Wiedergabe der Dateien zu stoppen:

Wenn eine MP3/MPEG-Datei wiedergegeben wird, drücken Sie **STOP** ( ). Wenn eine JPEG-Datei angezeigt wird, drücken Sie MENU oder **STOP** ( ).

#### **Setup-Menü**

**Drücken Sie, auf die DISPLAY Taste der Fernbedienung wenn sich der Player nicht im Wiedergabemodus befindet.**

Die Hauptseite des Menüs Drücken Sie **DISPLAY**-Taste, um das Setupmenü zu verlassen.

#### **HAUPTSEITE**

In der Hauptseite wird automatisch die erste Seite ausgewählt.

Wählen Sie mit den Pfeiltasten < />
die Seiten **aus.**

Nach der Auswahl wird der Seitenname hervorgehoben und die Optionen auf der gewählten Seite werden angezeigt.

**Drücken Sie SELECT oder die Pfeiltaste , um die gewählte Seite aufzurufen.**

Wenn eine Seite aufgerufen wurde, wird die erste Option der Seite aktiviert und die Unteroptionen auf der rechten Seite angezeigt.

**ACHTUNG:** Um zur Hauptseite zurückzukehren, drükken Sie die Pfeiltaste "<". Drücken Sie DISPLAY-**Taste, um das Einstellungsmenü zu verlassen. SEITEN VERWENDEN**

Wenn eine Seite aufgerufen wurde, wird die erste Option der Seite aktiviert und die Unteroptionen auf der rechten Seite angezeigt.

Verwenden Sie die Pfeiltasten "A, P-", um die **ausgewählte Option auf der Seite zu ändern.** Die Unteroptionen der ausgewählten Option werden auf der rechten Seite aufgelistet.

**Verwenden Sie die Taste SELECT oder die Pfeiltasten " ", um die Unteroptionen der gewählten Option auszuwählen.**

Die Unteroption wird im rechten Menü ausgewählt. Verwenden Sie die Pfeiltasten "<sup>N</sup><sub>p+</sub> / V", um die

**ausgewählte Unteroption zu ändern.**

**Drücken Sie SELECT, um die ausgewählte Unteroption im rechten Menü zu aktivieren.**

### **SEITENOPTIONEN SEITE VIDEO SETUP**

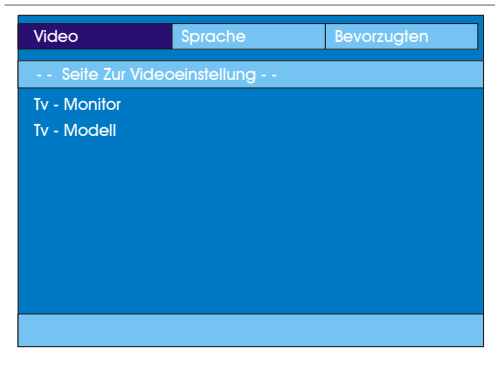

#### **Tv-Monitor (Bildformat):**

Es stehen folgende Optionen zur Verfügung: NORMAL / PS (4x3 Pan & Scan):

Ermöglicht die Darstellung des Films mit vollständig ausgefülltem TV-Bildschirm, es fehlen jedoch die linken und rechten Ränder. Dieses Bildformat ist nur verfügbar, wenn die jeweilige CD es gestattet.

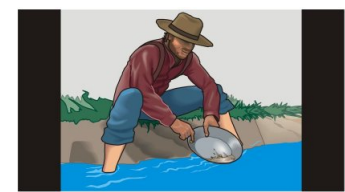

#### **NORMAL / LB (4x3 Letterbox):**

Ermöglicht die Darstellung des Films mit vollständig ausgefülltem TV-Bildschirm, es fehlen jedoch die linken und rechten Ränder. Dieses Bildformat ist nur verfügbar, wenn die jeweilige CD es gestattet.

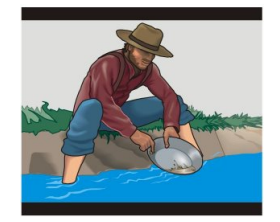

BREITBILD (Breitbildschirm 16x9):

Je nach DVD Disc-Format. (z.B.. 2.35:1) kann es vorkommen, dass Filme mit schwarzem Rand oben und unten im Bild wiedergegeben werden.

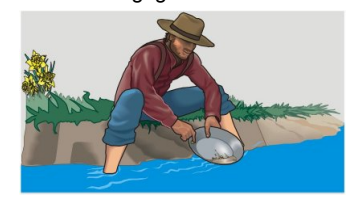

 $-25 - DVD$ 

50134177-ALM-14400-T10UK-02-DVD-AK57-M25JIATECH-COST-yenidvd7500.p65 03.09.2008, 08:36

### **Tv-Modell:**

Bei dem Videostandard des DVD-Players können Sie zwischen 'MULTI', 'NTSC' oder 'PAL' wählen.

Bei der Wahl von 'PAL' wird der Videoausgang zum PAL-Standard konvertiert, unabhängig vom Disc-Standard.

Bei der Wahl von 'MULTI' wird der Ausgang entweder auf NTSC oder PAL eingestellt, je nach abzuspielender DVD.

#### **SPRACHE EINSTELLUNG**

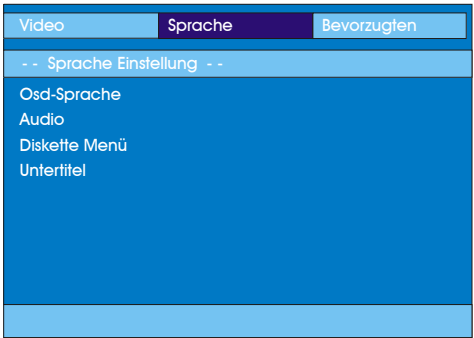

#### **Osd- Sprache:**

Sie können die OSD-Sprache auswählen, in der die Gerätemenüs angezeigt werden sollen.

### **Audio:**

Wählen Sie die gewünschte Standardsprache für die Audio-Wiedergabe aus (je nach DVD).

### **Diskette Menü:**

Sie können eine Sprache für das Disc-Menü der DVD auswählen. Das CD-Menü wird in der ausgewählten Sprache angezeigt, wenn die Sprache von der jeweiligen DVD unterstützt wird.

### **Untertitel :**

Wählen Sie die gewünschte Standardsprache für die Untertitel-Wiedergabe aus (je nach DVD).

### **BEVORZUGTEN**

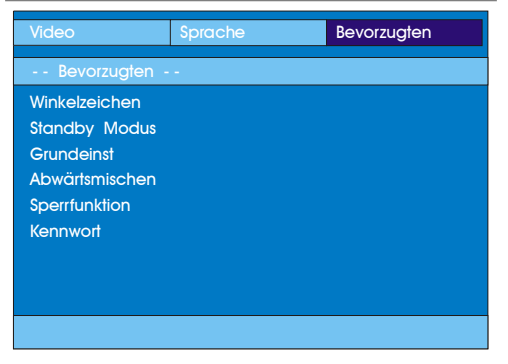

### **Winkelzeichen:**

Diese Option erlaubt Ihnen die Blickwinkel-Anzeige auf dem Bildschirm ein- und auszuschalten. Die Blickwinkel-Anzeige teilt Ihnen mit, dass eine mit mehrfachen Kamerapositionen aufgezeichnete Szene begonnen hat. Die Anzeige gibt Ihnen auch Information darüber, von welchem Blickwinkel die Wiedergabe aktuell erfolgt.

### **Standby Modus:**

Mithilfe dieser Option kann der Aktivierungszeitpunkt des Standby-Modus (Bereitschaft) eingestellt oder der Standby-Modus deaktiviert werden. Standby ist jederzeit aktiv, wenn eine der Zeitoptionen gewählt ist und keine Taste für die gewählte Zeitdauer im Stopp-Modus drückt ist. Die Optionen sind AUS, 5 MIN, 15 MIN und 35 MIN.

### **Grundeinst:**

Wenn Sie die Option **RESET** auswählen und anschließend die **SELECT**-Taste drücken, werden die werksseitigen Voreinstellungen wiederhergestellt. Die Einstellungen der Kindersicherung und des dazugehörigen Kennworts werden nicht geändert.

### **Abwärtsmischen:**

Dieser Modus kann verwendet werden, wenn der digitale Audioausgang des TV-Geräts verwendet wird.

SURROUND: Surroundausgabe.

STEREO: Stereo-Ausgabe (zwei Kanäle)

## **Sperrfunktion:**

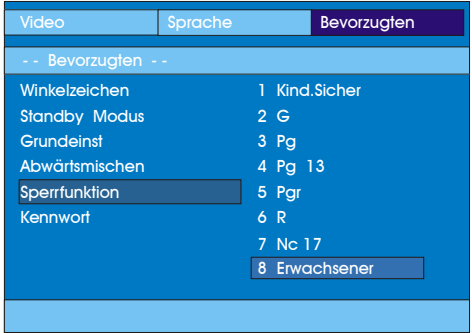

Die Wiedergabe einiger DVDs kann je nach Alter des Anwenders eingeschränkt werden. Die Kindersicherungs-Funktion erlaubt es Eltern, die Wiedergabe von Programmen zu beschränken.

Sie können zwischen acht Kindersicherungsstufen umschalten. Stufe "8 ADULT" Einstellungen erlauben Ihnen, sämtliche DVD-Titel wiederzugeben, ohne die Kindersicherungsstufe der DVD zu berücksichtigen. Sie können nur DVD-Discs wiedergeben, bei denen dieselbe oder eine niedrigere Kindersicherungsstufe wie diejenige Ihres Players eingestellt ist.

#### $-26 - DVD$

50134177-ALM-14400-T10UK-02-DVD-AK57-N26DIATECH-COST-yenidvd7500.p65 03.09.2008, 08:36

### **Kennwort:**

Mithilfe dieser Option können Sie das aktuelle Kennwort ändern.

Zur Änderung des Kennworts werden Sie zunächst zur Eingabe des bisherigen Passworts aufgefordert. Nach der Eingabe des alten Kennworts können Sie das neue, aus vier Ziffern bestehende Kennwort eingeben.

Falsch eingegebene Ziffern können mit der **C**-Taste wieder gelöscht werden.

**Hinweis:** Das werksseitig voreingestellte Kennwort ist "0000". Sie müssen das digitale Kennwort XXXX jedes Mal eingeben, wenn Sie die Kindersicherheitsstufe ändern möchten. Wenn Sie das Kennwort vergessen haben, wenden Sie sich an den technischen Kundendienst.

### **PROBLEMBEHEBUNG**

#### **Die Bildqualität ist schlecht (DVD)**

- Überprüfen Sie die, ob die DVD-Oberfläche beschädigt oder unsauber ist. (Kratzer, Fingerabdrücke usw.)
- Reinigen Sie die DVD, und versuchen Sie es erneut.
- Unter der Überschrift "Reinigung" finden Sie ausführliche Hinweise zum Reinigen von DVDs.
- Überprüfen Sie, ob die DVD mit der Beschriftung nach oben in das Disc-Fach eingelegt wurde.
- Eine feuchte DVD oder Kondensationsfeuchtigkeit können sich negativ auf die Wiedergabe auswirken. Warten Sie 1 bi s 2 Stunden im Bereitschaftsmodus, bis das Gerät getrocknet ist.

### **Die Disc wird nicht wiedergegeben**

- Es liegt keine Disc im Gerät.
- Legen Sie eine Disc in das Disc-Fach ein.
- Die Disc wurde nicht richtig geladen.
- Überprüfen Sie, ob die DVD mit der Beschriftung nach oben in das Disc-Fach eingelegt wurde.
- Falscher Disc-Typ. Das Gerät kann z.B. keine CD-ROMs wiedergeben.
- Der Regional- bzw. Landescode der DVD muss mit dem des Players übereinstimmen.

**Falsche Sprache der Bildschirmanzeige**

**•** Wählen Sie die gewünschte Sprach e im Einrichtungsmenü aus.

#### **Bei einer DVD ist kein Wechsel der Sprache für Sound oder Untertitel möglich.**

**•** Die DVD ist nicht für die mehrsprachige Sound- und/ oder Untertitelwiedergabe vorgesehen.

- **•** Versuchen Sie, die Sprache für den Sound bzw. die Untertitel mit Hilfe des DVD-Menüs zu wechseln. Bei einigen DVDs ist ein Wechsel dieser Einstellungen ohne Verwendung des Disc-Menüs nicht möglich. **Einige Funktionen (z.B. Blickwinkel, Zoom) funktionieren nicht**
- Die eingelegte DVD ist nicht für diese Funktionen vorgesehen.
- Der Blickwinkel kann nur gewechselt werden, wenn das Blickwinkel-Symbol angezeigt wird.

### **Kein Bild**

**•** Haben Sie auf der Fernbedienung die richtigen Tasten betätigt? Versuchen Sie es erneut.

# **Kein Ton**

- Überprüfen Sie, ob die Lautstärke laut genug eingestellt wurde.
- Überprüfen Sie, ob Sie nicht versehentlich den Ton abgeschaltet haben.

### **Verzerrter Ton**

**•** Überprüfen Sie, ob die richtige Sound-Einstellung gewählt wurde.

**Keine Reaktion beim Drücken von Tasten der Fernbedienung**

- Überprüfen Sie, ob sich die Fernbedienung im richtigen Modus befindet.
- Überprüfen Sie, ob die Batterien richtig eingelegt wurden.
- Wechseln Sie die Batterien aus.

**Die obigen Hinweise haben nicht geholfen**

Wenn Sie mit keinem der oben angeführten Hinweise das Problem lösen konnten, sollten Sie den TV-DVD-Player abschalten und wieder einschalten. Wenn auch das nicht hilft, wenden Sie sich bitte an Ihren Einzelhändler oder an eine auf TV-DVD Player spezialisierte Reparaturwerkstatt. **Versuchen Sie niemals, einen defekten TV-DVD-Player selbst zu reparieren.**

- 27 -

50134177-ALM-14400-T10UK-02-DVD-AK57-MEDIATECH-COST-yenidvd7500.p65 27 03.09.2008, 08:36

# **BEGRIFFSERKLÄRUNG**

#### **Blickwinkel**

Auf einigen DVDs befinden sich Szenen, die gleichzeitig aus verschiedenen Kamerapositionen gefilmt wurden (z.B. dieselbe Szene von vorn, links, rechts usw.). Bei derartigen CD können Sie die Szenen mit der Taste ANGLE aus verschiedenen Blickwinkeln betrachten.

#### **DVD**

Compact Disk, auf der Bild- und Tonaufnahmen von hoher Qualität als optische Digitalsignale gespeichert sind, die von einem Laserstrahl abgetastet werden. Die Technik nutzt das neue Video-Kompressionsverfahren MPEG II und eine hochverdichtende Aufnahmetechnik. DVDs ermöglichen hochwertige Videoaufnahmen von langer Spieldauer. Es kann z.B. ein ganzer Spielfilm auf einer einzigen DVD aufgenommen werden.

Die CD bestehen aus zwei 0,6 mm dünnen Schichten, die übereinander gelagert sind. Durch die Überlagerung ist eine hohe Informationsdichte möglich. Daher hat die DVD eine größere Kapazität als eine einfache CD von 1,2 mm Dicke. In Zukunft besteht die Möglichkeit, durch beidseitige Beschichtung eine noch längere Spieldauer zu erreichen.

#### **Dolby Digital**

Zahlreiche Kinos sind mit dem 5.1-Kanal-Surround-System ausgestattet. Dieselbe Technik können Sie auch in Ihrem Heimkino einsetzen. Um den vollen 5.1- Kanal-Surround Sound genießen zu können, muss Ihr DVD-Player über die digitalen Ausgänge (koaxial oder optisch) an einen externen Dolby Digital-Decoder angeschlossen werden.

### **Dolby Pro Logic**

Mit dieser Technologie der Dolby Laboratories werden Dolby Surround-Signale aktiv entschlüsselt. Dolby Surround-Signale besitzen vier Audiokanäle (Links, Center, Rechts und Surround), die in einem Standard-Zweikanal-Stereosignal verschlüsselt vorliegen. Der Rear-Kanal ist mono.

### **Kapitelnummer**

Diese Nummern sind auf den DVDs aufgezeichnet. Ein Titel ist in viele nummerierte Abschnitte unterteilt. Anhand der Nummerierung können bestimmte Teile des Videos schnell gefunden werden.

#### **MPEG**

Kurzform für Moving Picture Experts Group. Internationale Norm für die Komprimierung von bewegten Bildern. Auf einigen DVDs sind die digitalen Audiosignale in diesem Format komprimiert und aufgenommen.

### **PCM**

PCM steht für Pulse Code Modulation bei digitalen Audiosignalen.

### nen und Informationen können am TV-Bildschirm über ein Menü interaktiv ausgewählt werden.

**Playback Control**

# **Titelnummer**

Diese Nummern sind auf den DVDs aufgezeichnet. Wenn eine CD mehrere Filme enthält, sind diese als Titel 1, Titel 2 usw. nummeriert.

Funktion auf einer Video-CD (Version 2.0). Die Sze-

# **Track-Nummer**

Diese Nummern sind den auf Audio-CDs aufgezeichneten Tracks fest zugewiesen. Mit der Nummer können die Tracks schnell aufgerufen werden.

# **Untertitel**

Schriftzeilen im unteren Bereich des Bildschirms, in denen die Dialoge übersetzt bzw. transkribiert sind. Die Untertitel sind auf den DVDs aufgezeichnet.

### **Video-CD**

Enthält Bild- und Tonaufnahmen, die der Qualität einer Videokassette entsprechen. Dieser Player unterstützt auch Video-CDs mit Playback Control (Version 2.0). **Zeitangabe**

Zeigt die abgelaufene Spieldauer seit dem Start der CD bzw. des Titels an. Mit der Zeitangabe kann eine

bestimmte Szene schnell aufgefunden werden. (Nicht alle CDs erlauben die Zeitsuchfunktion. Ob diese Funktion verfügbar ist, richtet sich nach dem Hersteller der jeweiligen CD.)

50134177-ALM-14400-T10UK-02-DVD-AK57-MEDIATECH-COST-yenidvd7500.p65 28 03.09.2008, 08:36

 $-28 - DVD$ 

# **TECHNISCHE DATEN**

 $\hfill\Box$ 

**DVD / VIDEO-CD / CD / CD-R / CD-RW / MP3 / JPEG - Player**

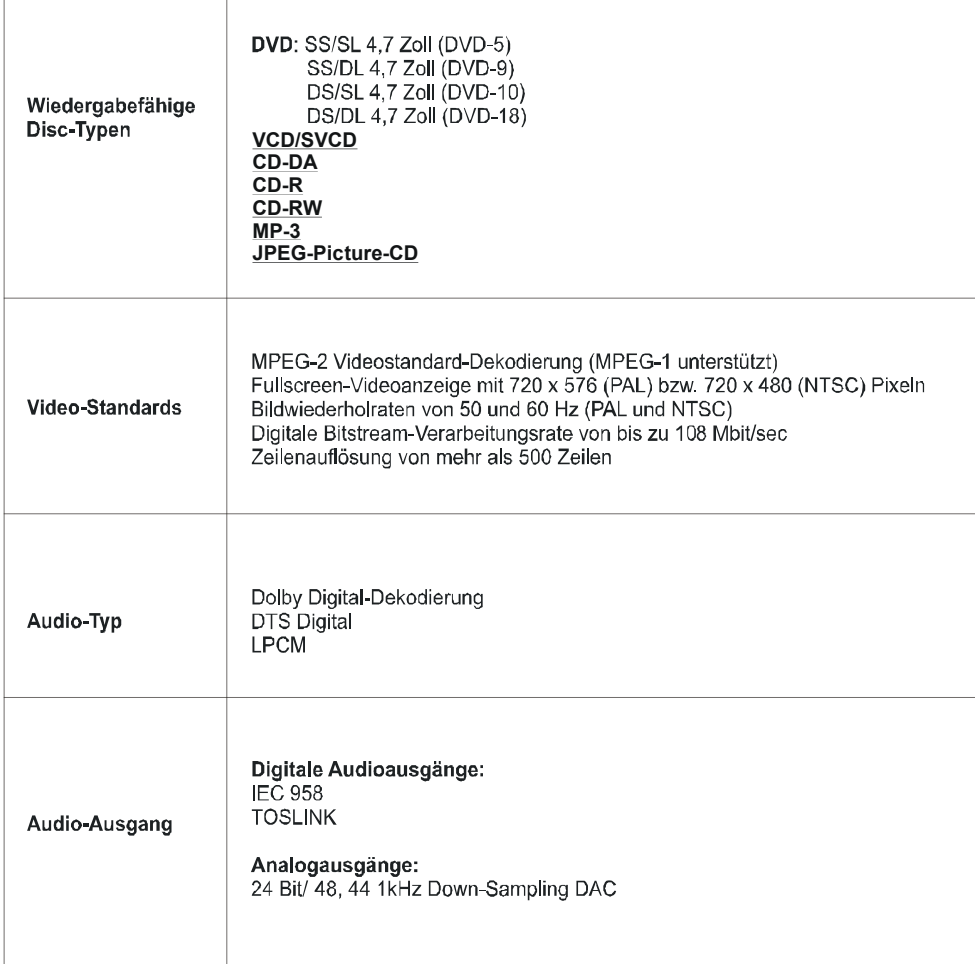

# - 29 - DVD

50134177-ALM-14400-T10UK-02-DVD-AK57-MEDIATECH-COST-yenidvd7500.p65 29 03.09.2008, 08:36